# **LD5511**

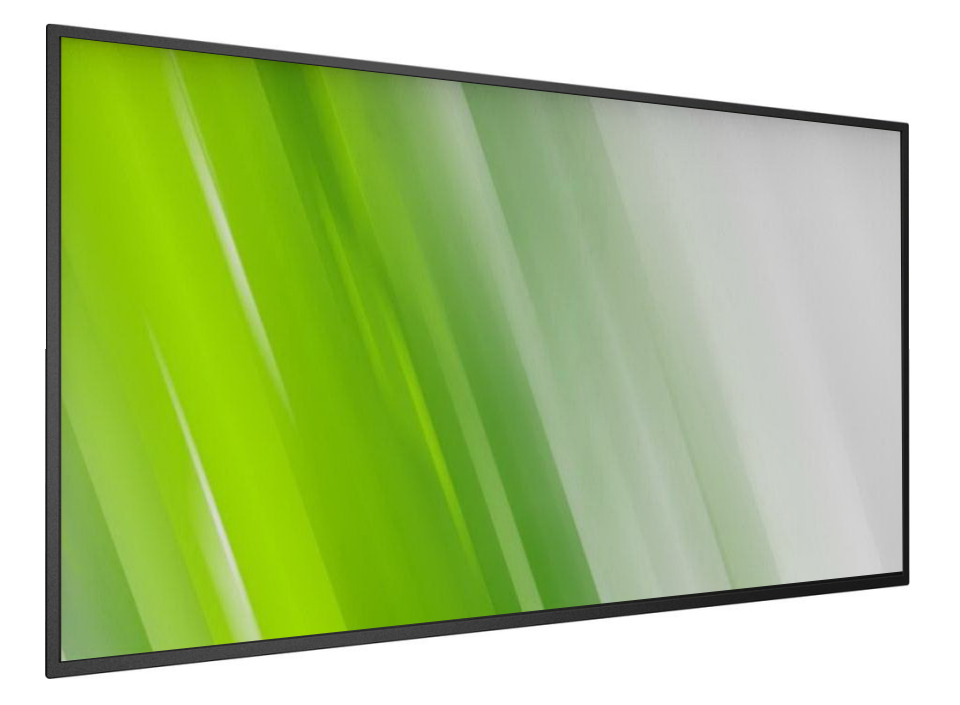

**Display Digital Signage HP Guida dell'utente**

### (**c) Copyright 2016 HP Development Company, L.P**.

Le informazioni contenute in questo documento sono soggette a cambiamenti senza preavviso. Le uniche garanzie per i prodotti e servizi HP sono presentate nelle dichiarazioni esplicite di garanzia fornite con tali prodotti e servizi. Niente di quanto dichiarato nel presente documento dovrà essere interpretato come garanzia aggiuntiva. HP declina qualsiasi responsabilità per eventuali omissioni o errori tecnici o editoriali contenuti nel presente documento.

### **Avviso del prodotto**

Questa guida descrive le funzioni comuni alla maggior parte dei modelli. Alcune funzioni potrebbero non essere disponibili sul prodotto.

Per accedere alla guida utente più recente, andare al sito <http://www.hp.com/support> e selezionare il Paese. Selezionare **Driver e download**, quindi attenersi alle istruzioni su schermo.

Prima edizione: Febrraio 2016

Codice articolo documento: 843569-061

### **Istruzioni di sicurezza**

### **Avvertimenti e precauzioni SIGNIFICATO DEI SIMBOLI DI SICUREZZA**

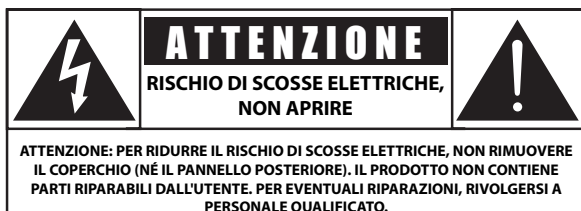

ATTENZIONE: PER RIDURRE IL RISCHIO DI SCOSSE ELETTRICHE, NON RIMUOVERE IL COPERCHIO (NÉ IL PANNELLO POSTERIORE). IL PRODOTTO NON CONTIENE PARTI RIPARABILI DALL'UTENTE. PER EVENTUALI RIPARAZIONI, RIVOLGERSI A PERSONALE QUALIFICATO.

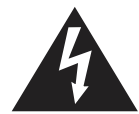

Questo simbolo indica la presenza di alta tensione all'interno del prodotto. Evitare di toccare i componenti interni del prodotto.

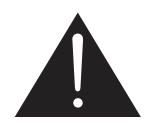

Questo simbolo indica che la documentazione del prodotto contiene informazioni importanti sull'uso e la manutenzione dell'apparecchiatura.

ATTENZIONE: Le normative FCC/CSA stabiliscono che qualsiasi cambiamento o modifica non autorizzati a questa apparecchiatura può invalidare il diritto dell'utente a utilizzare il prodotto.

ATTENZIONE: Per prevenire il rischio di scosse elettriche, inserire completamente la spina verificando che il polo largo corrisponda alla fessura più larga.

PER PREVENIRE IL RISCHIO DI INCENDIO O SCOSSE ELETTRICHE, NON ESPORRE QUESTA APPARECCHIATURA ALLA PIOGGIA O ALL'UMIDITÀ.

La presa elettrica deve essere installata accanto all'apparecchiatura e deve essere facilmente accessibile.

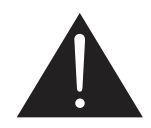

#### **Leggere ed osservare le presenti istruzioni durante il collegamento e l'utilizzo del display di informazione pubblica:**

- Se si prevede di non utilizzare il display per lunghi periodi, scollegarlo dalla presa di corrente.
- Scollegare il display dalla presa di corrente se è necessario pulirlo con un panno leggermente umido. Lo schermo può essere asciugato con un panno asciutto quando l'alimentazione è scollegata. Tuttavia, non utilizzare alcol, solventi o liquidi a base di ammoniaca.
- Se il display non funziona normalmente, pur avendo seguito le istruzioni di questo manuale, consultare un tecnico.
- La copertura del display deve essere aperta esclusivamente da tecnici qualificati.
- Tenere il display al riparo dalla luce solare diretta e lontano da stufe o altre fonti di calore.
- Rimuovere gli oggetti che potrebbero cadere nelle aperture di ventilazione oppure ostacolare il raffreddamento dei componenti elettronici del display.
- Non ostruire le aperture di ventilazione sulle coperture.
- Tenere il display sempre asciutto. Per evitare il rischio di scosse elettriche, non esporlo a pioggia o umidità eccessiva.
- Se si spegne il display scollegando il cavo di alimentazione, attendere 6 secondi prima di ricollegare il cavo di alimentazione per il normale funzionamento.
- Per evitare il rischio di scosse elettriche o danni permanenti al prodotto, non esporre il display a pioggia o umidità eccessiva.
- Nel posizionare il display, assicurarsi che la spina e la presa elettrica siano facilmente accessibili.
- IMPORTANTE: durante l'uso dello schermo, attivare sempre il programma salvaschermo. Se un'immagine fissa molto contrastata rimane visualizzata a lungo, potrebbe formarsi una cosiddetta "burn-in" o "immagine residua" o di "immagine fantasma". Questo fenomeno è molto noto ed è causato da problemi intrinseci della tecnologia dei cristalli liquidi. Nella maggior parte dei casi, l'immagine residua scompare gradualmente dopo avere spento il display. Si ricorda che il problema delle immagini residue non può essere risolto e non è coperto da garanzia.

### **Importanti istruzioni di sicurezza**

- 1. Leggere le presenti istruzioni.
- 2. Conservare le presenti istruzioni.
- 3. Osservare tutti gli avvisi.
- 4. Attenersi a tutte le istruzioni.
- 5. Non usare questo apparecchio vicino all'acqua.
- 6. Pulire solamente con un panno asciutto.
- 7. Non ostruire le fessure di ventilazione. Installare in base alle istruzioni del produttore.
- 8. Non istallare vicino a sorgenti di calore come radiatori, riscaldatori, stufe o altre apparecchiature che producono calore (amplificatori inclusi).
- 9. Non ignorare lo scopo di sicurezza della spina di tipo polarizzato o con messa a terra. Una spina polarizzata ha due lamelle di cui una più grande. La spina con messa a terra possiede tre dentelli, di cui uno fornisce la messa a terra. La lamella più larga o il terzo dentello è fornito per la vostra sicurezza. Se la spina fornita non si adatta alla presa di corrente, consultare un elettricista per sostituire la presa di corrente obsoleta.
- 10. Proteggere il cavo di alimentazione evitando che sia calpestato o compresso, in modo particolare in prossimità delle spine, nelle prese di corrente e sui punti di uscita del cavo dall'apparecchio.
- 11. Utilizzare esclusivamente gli accessori consigliati dal produttore.
- 12. Utilizzare solamente un carrello, supporto, treppiede, staffa o tavolo raccomandato dal produttore o venduto con l'apparecchio. Quando si utilizza un carrello, spostare con cautela carrello e apparecchio per evitare lesioni provocate da capovolgimenti.

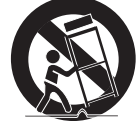

- 13. Scollegare questo apparecchio durante temporali o quando non è utilizzato per un lungo periodo.
- 14. Per eventuali riparazioni, rivolgersi a personale qualificato. La riparazione è necessaria quando l'apparecchio è stato danneggiato in un modo qualsiasi, per esempio quando il cavo di alimentazione o la spina sono danneggiati; quando è stato versato del liquido sull'apparecchio oppure sono stati fatti cadere degli oggetti al suo interno; quando l'apparecchio è stato esposto a pioggia o umidità, quando non funziona normalmente oppure quando è stato fatto cadere.
- AVVISO: PER RIDURRE IL RISCHIO DI INCENDI O SCOSSE ELETTRICHE, NON ESPORRE QUESTO APPARECCHIO A PIOGGIA O UMIDITÀ. AVVISO: L'apparecchio non deve essere esposto a gocciolamenti
	- o spruzzi; inoltre sul prodotto non devono essere collocati oggetti contenenti liquidi, come vasi.
- AVVISO: Le batterie (batterie installate) non devono essere esposte a calore eccessivo come luce solare, fuoco o simili.
- AVVISO: Quando la spina di rete o un connettore vengono usati come dispositivo di interruzione, quest'ultimo deve essere sempre accessibile e pronto all'uso.
- AVVISO: Per impedire il propagarsi degli incendi, tenere lontane candele o altre fiamme libere dal prodotto.

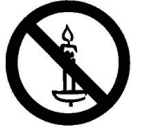

- AVVISO: Questo apparecchio deve essere fissato in modo sicuro al pavimento/alla parete osservando le istruzioni di installazione per prevenire lesioni.
- ATTENZIONE: Le presenti istruzioni per l'assistenza sono utilizzabili esclusivamente da personale qualificato. Per ridurre il rischio di scosse elettriche, non effettuare riparazioni diverse da quelle contenute nelle istruzioni per l'uso a meno che non si sia qualificati.
- ATTENZIONE:Un'eccessiva pressione acustica delle cuffie e degli auricolari può causare la perdita dell'udito. La regolazione dell'equalizzatore al massimo aumenta la tensione di uscita delle cuffie e degli auricolari, e di conseguenza il livello di pressione acustica. Pertanto, per proteggere l'udito, regolare l'equalizzatore ad un livello adeguato.

Un INTERRUTTORE DI RETE onnipolare viene utilizzato come sezionatore, la posizione sull'apparecchio e la funzione dell'interruttore deve essere descritta e l'interruttore deve rimanere facilmente accessibile.

Per applicazione UL/CUL: Da usare solo con staffa UL per montaggio a parete con peso/carico minimo di 16 Kg

Per applicazione CB: Unità senza peso della base: 16 Kg. L'apparecchio e i relativi mezzi di montaggio associati rimangono ancora sicuri durante la prova.(Kit di montaggio a parete utilizzato come nella seguente tabella).

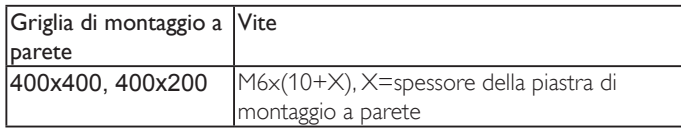

### **Informazioni sulle normative**

Fare riferimento al documento Avvisi del prodotto fornito sul disco multimediale, se incluso, o nel kit di documentazione per informazioni normative, ambientali e di sicurezza di questo prodotto.

### **Dichiarazione di conformità CE**

Fare riferimento al documento Avvisi del prodotto fornito sul disco multimediale, se incluso, o nel kit di documentazione per informazioni normative, ambientali e di sicurezza di questo prodotto.

Si dichiara sotto la nostra responsabilità che il prodotto è conforme ai seguenti standard:

- EN60065:2002+A1:2006+A11:2008+A2:2010+A12:2011 (Requisiti di sicurezza per apparecchi audio, video e simili)
- EN55013:2013 (Requisito di radio emissione di apparecchiature riceventi per la radiodiffusione)
- EN55020:2007+A11:2011 (Ricevitori radiofonici e televisivi e apparecchi associati-Caratteristiche di immunità-Limiti e metodi di misura)
- EN55022:2010 (Requisiti di radiodisturbo delle apparecchiature informatiche)
- EN55024:2010 (Requisiti di immunità delle apparecchiature informatiche)
- EN61000-3-2:2006 +A1:2009+A2:2009 (Limiti per emissione di corrente armonica)
- EN61000-3-3:2013 (Limiti di fluttuazione di tensione e sfarfallio),
- EN 50581:2012 (Documentazione tecnica per la valutazione dei prodotti elettrici ed elettronici rispetto ai limiti di sostanze pericolose)

secondo quanto previsto dalle direttive applicabili:

- 2006/95/CE (Direttiva sul basso voltaggio)
- 2004/108/CE (Direttiva EMC)
- 2009/125/CE (Direttiva ErP, N. CE 1275/2008, Direttiva 642/2009 per consumi in standby e da spento)
- 93/68/CEE (Modifica della Direttiva EMC e Direttiva sul basso voltaggio), prodotto da un costruttore a norma ISO9000.
- 2011/65/UE (Direttiva RoHS 2)

#### **Avviso:**

È un prodotto di Classe A. In un ambiente domestico, questo prodotto potrebbe causare interferenze radio, nel cui caso potrebbe essere richiesto all'utente di prendere misure adeguate.

### **Avviso FCC (Federal Communications Commission) (solo Stati Uniti)**

NOTA: Questo apparecchio è stato collaudato e trovato conforme ai limiti previsti per un dispositivo digitale di Classe A, in conformità alla Parte 15 delle Normative FCC. Questi limiti sono progettati per fornire una protezione ragionevole da interferenze dannose quando l'apparecchio è usato in un ambiente commerciale. Questo apparecchio genera, utilizza e può emanare energia di frequenza radio e, se non è installato ed utilizzato in accordo alle istruzioni date, può causare interferenze dannose alle comunicazioni radio. Il funzionamento di questo apparecchio in un'area residenziale può provocare interferenze dannose; in questo caso sarà richiesto all'utente di correggere l'interferenza a sue spese.

### **Nota del Centro polacco di collaudo e certificazione**

Questa apparecchiatura deve essere collegata a una presa di corrente dotata di un circuito di protezione (presa tripolare). Tutte le apparecchiature utilizzate insieme (computer, display, stampante, ecc.) devono essere collegate alla stessa fonte di alimentazione.

Il conduttore di fase dell'impianto elettrico della stanza deve avere un sistema di protezione da corto circuito di riserva nella forma di un fusibile con un valore nominale non superiore a 16 ampere (A).

Per spegnere completamente l'apparecchiatura, estrarre il cavo di alimentazione dalla presa elettrica, che deve essere vicina all'apparecchiatura e facilmente accessibile.

Un marchio di protezione "B" conferma che l'apparecchiatura è conforme ai requisiti di protezione d'uso degli standard PN-93/T-42107 e PN- 89/E-06251.

#### Wymagania Polskiego Centrum Badań i Certyfikacji

Urządzenie powinno być zasilane z gniazda z przyłączonym obwodem ochronnym (gniazdo z kołkiem). Współpracujące ze sobą urządzenia (komputer, monitor, drukarka) powinny być zasilane z tego samego źródła.

Instalacja elektryczna pomieszczenia powinna zawierać w przewodzie fazowym rezerwową ochronę<br>przed zwarciami, w postaci bezpiecznika o wartości znamionowej nie większej niż 16A (amperów). .<br>W celu całkowitego wyłączenia urządzenia z sieci zasilania, należy wyjąć wtyczkę kabla<br>zasilającego z gniazdka, które powinno znajdować się w pobliżu urządzenia i być łatwo dostępne. Znak bezpieczeństwa "B" potwierdza zgodność urządzenia z wymaganiami bezpieczeństwa<br>użytkowania zawartymi w PN-93/T-42107 i PN-89/E-06251.

#### Pozostałe instrukcje bezpieczeństwa

- Nie należy używać wtyczek adapterowych lub usuwać kołka obwodu ochronnego z wtyczki.<br>Jeżeli konieczne jest użycie przedłużacza to należy użyć przedłużacza 3-żyłowego z<br>prawidłowo połączonym przewodem ochronnym.
- $\mathbf{S}$ ystem komputerowy należy zabezpieczyć przed nagłymi, chwilowymi wzrostami lub spadkami napięcia, używając eliminatora przepięć, urządzenia dopasowującego lub bezzakłóceniowego źródła zasilania.
- Należy upewnić się, aby nic nie leżało na kablach systemu komputerowego, oraz aby kable nie były umieszczone w miejscu, gdzie można byłoby na nie nadeptywać lub potykać się o nie.
- Nie należy rozlewać napojów ani innych płynów na system komputerowy.
- Nie należy wpychać żadnych przedmiotów do otworów systemu komputerowego, gdyż może to spowodować pożar lub porażenie prądem, poprzez zwarcie elementów wewnętrznych.
- System komputerowy powinien znajdować się z dala od grzejników i źródeł ciepła. Ponadto, nie należy błokować otworów wentylacyjnych. Należy unikać kładzenia lużnych papierów pomputer oraz unieszczania komputera w ciasnym

### **Campi elettrici, magnetici ed elettromagnetici ("EMF")**

- 1. Produciamo e commercializziamo numerosi prodotti per il mercato consumer che, come tutti gli apparecchi elettronici, possono emettere e ricevere segnali elettromagnetici.
- 2. Uno dei nostri principali principi aziendali prevede l'adozione di tutte le misure sanitarie e di sicurezza volte a rendere i propri prodotti conformi a tutte le regolamentazioni e a tutti gli standard EMF applicabili alla data di produzione dell'apparecchio.
- 3. In base a tale principio, sviluppiamo, produciamo e commercializziamo prodotti che non hanno effetti negativi sulla salute.
- 4. Garantiamo pertanto che i nostri prodotti, se utilizzati nelle modalità previste, sono da ritenersi sicuri in base ai dati scientifici attualmente disponibili.
- 5. Inoltre collaboriamo attivamente all'elaborazione degli standard internazionali EMF e di sicurezza e siamo in grado di anticipare evoluzioni future degli stessi e di implementarle nei propri prodotti.

#### **Informazioni solo per il Regno Unito**

#### **AVVERTENZA – QUESTA APPARECCHIATURA DEVE ESSERE COLLEGATA A TERRA.**

#### **Importante:**

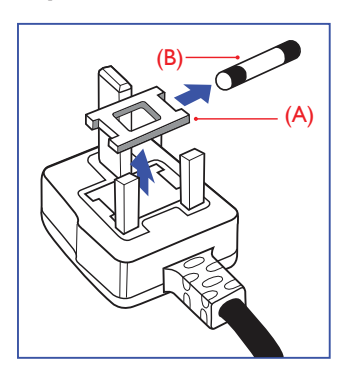

Questa apparecchiatura è dotata di una spina da 13 A approvata. Per cambiare un fusibile in questo tipo di presa, procedere come segue:

- 1. Rimuovere il coperchio del fusibile e il fusibile.
- 2. Inserire il nuovo fusibile. Il fusibile deve essere di tipo BS 1362 5 A, A.S.T.A. o BSI approvato.
- 3. Rimontare il coperchio del fusibile.

Se la spina fornita in dotazione non è adatta alla presa elettrica, è necessario tagliarla e sostituirla con una 3 tripolare appropriata.

L'eventuale fusibile presente nella spina del cavo di alimentazione deve avere un valore di 5 A. Se si utilizza una spina senza fusibile, il fusibile del quadro di distribuzione deve avere un valore inferiore a 5 A.

NOTA: La spina tagliata deve essere immediatamente smaltita per evitare il rischio di scosse elettriche qualora fosse inserita per errore in una presa da 13 A.

#### **Collegamento della spina**

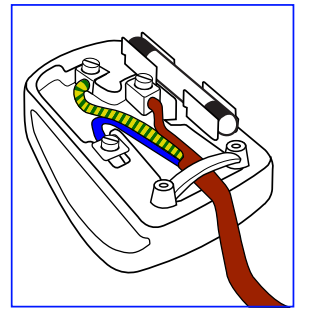

I fili nel cavo di alimentazione sono colorati secondo il seguente codice:

BLU – "NEUTRO" ("N") MARRONE – "FASE" ("L") VERDE E GIALLO – "TERRA" ("E")

- 1. Il filo VERDE E GIALLO deve essere collegato al terminale della spina contrassegnato con la lettera "E", con il simbolo di Terra oppure con i colori VERDE o VERDE E GIALLO.
- 2. Il filo BLU deve essere collegato al terminale della spina contrassegnato con la lettera "N" o con il colore NERO.
- 3. Il filo MARRONE deve essere collegato al terminale della spina contrassegnato con la lettera "L" o con il colore ROSSO.

Prima di rimontare la spina, assicurarsi che il fermacavo sia serrato sulla guaina del cavo di alimentazione, non semplicemente sopra i tre fili.

#### LD5511

### **China RoHS**

中国电子信息产品污染控制标识要求 ( 中国 RoHS 法规标示要求 ) 产品中有害物质的名称及含量。

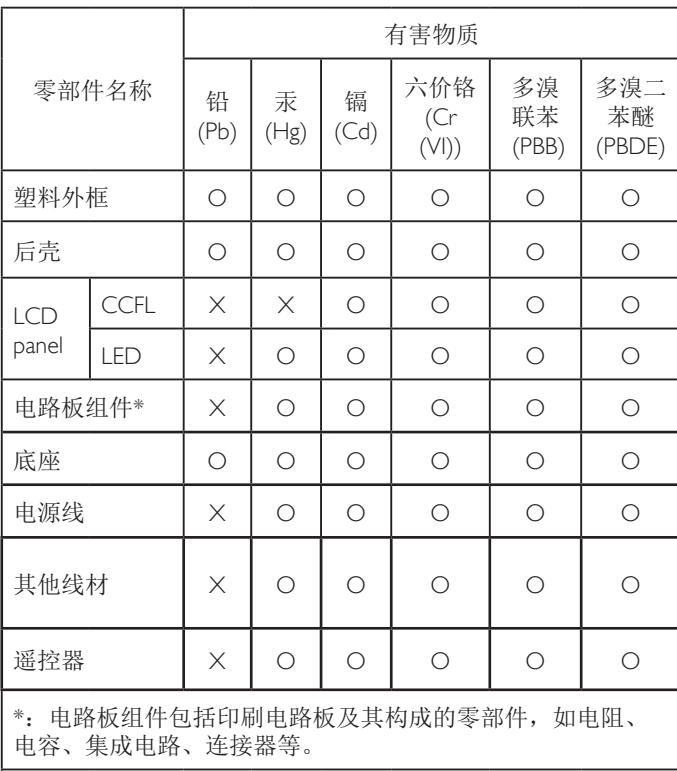

本表格依据SJ/T 11364的规定编制。

- O: 表示该有害物质在该部件所有均质材料中的含量均在 GB/T 26572 标准规定的限量要求以下.
- X: 表示该有害物质至少在该部件的某一均质材料中的含量超 出 GB/T 26572 标准规定的限量要求.

上表中打"X"的部件中,应功能需要,部分有害物质含量超 出GB/T 26572规定的限量要求,但是符合欧盟RoHS法规要求( 属于豁免部分)。

### **J-moss table**

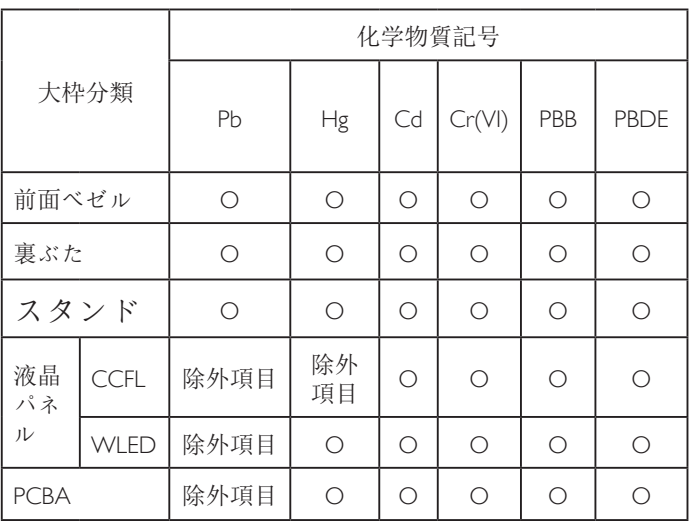

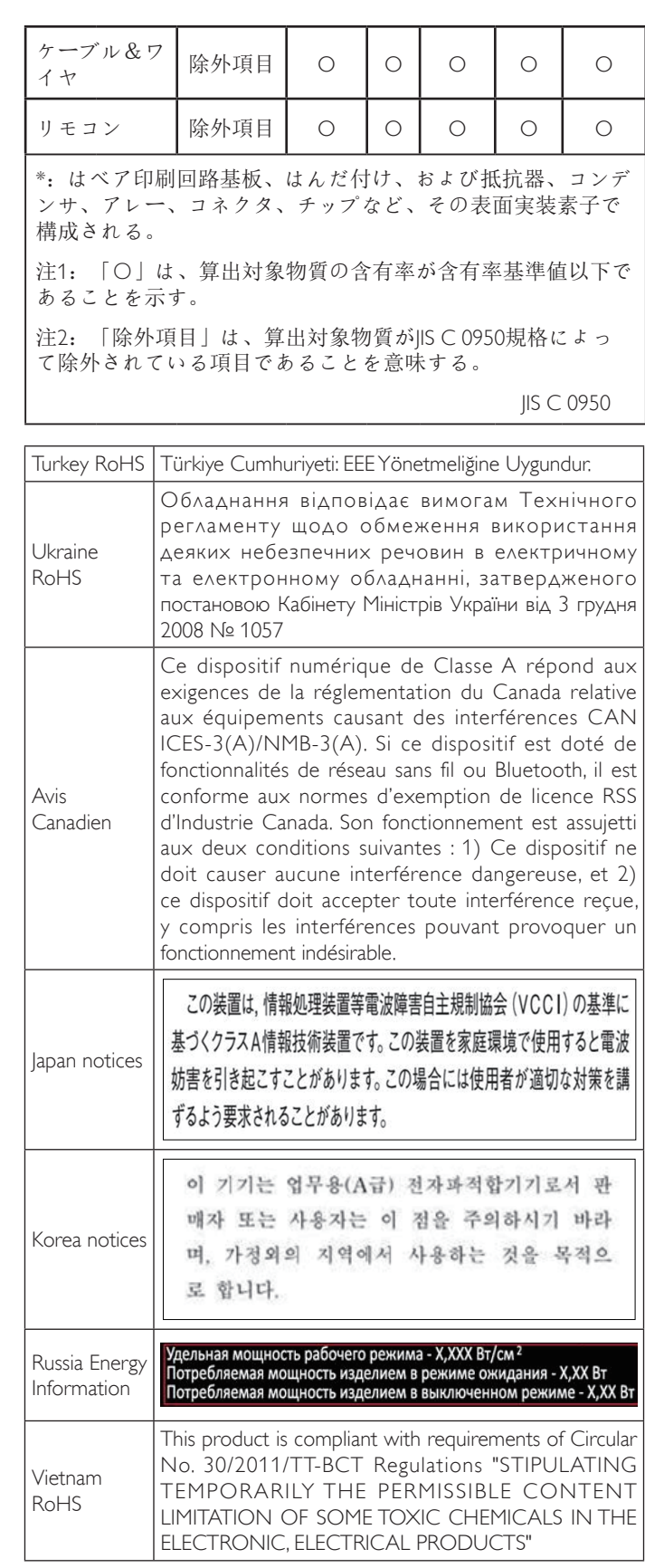

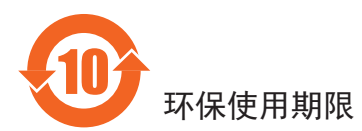

在产品本体上标示的该标志表示环境保护使用期限为 10 年。

电子信息产品的环境保护使用期限是指电子信息产品中所含的有 害物质不会向外部泄漏或出现突然变异,并且电子信息产品的用 户在使用该电子信息产品时也不会对环境造成严重污染或对人 体、财产带来严重损害的期限。

在环境保护期限中,请按照使用说明书使用本产品。

本环境保护使用不覆盖易损件:电池。

### 《废弃电子产品回收处理管理条例》提示性说明

为了更好地关爱及保护地球,当用户不再需要此产品或产品寿命 终止时,请遵守国家废弃电器电子产品回收处理相关法律规定, 将其交给当地具有国家认可的回收处理资质的厂商进行回收处 理。

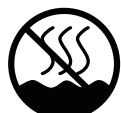

### 仅适用于非热带气候条件下安全使用 :

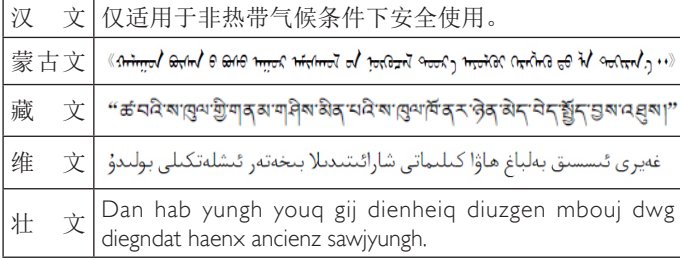

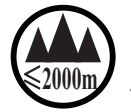

### <sup>≤</sup>**2000m** 仅适用于海拔 2000m以下地区安全使用 :

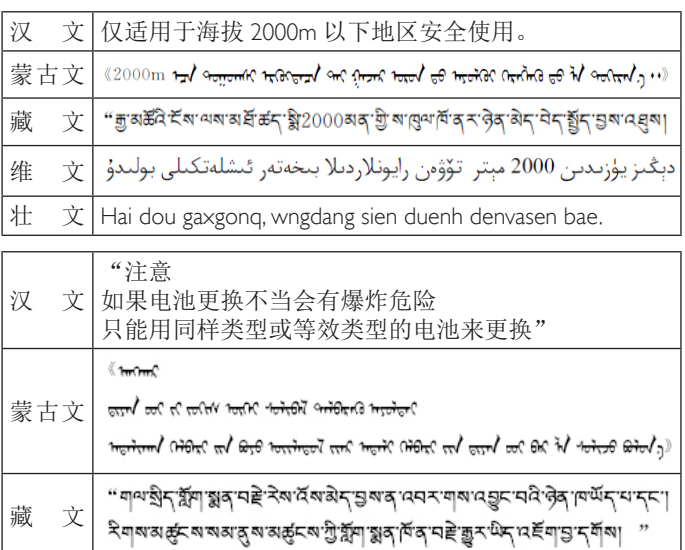

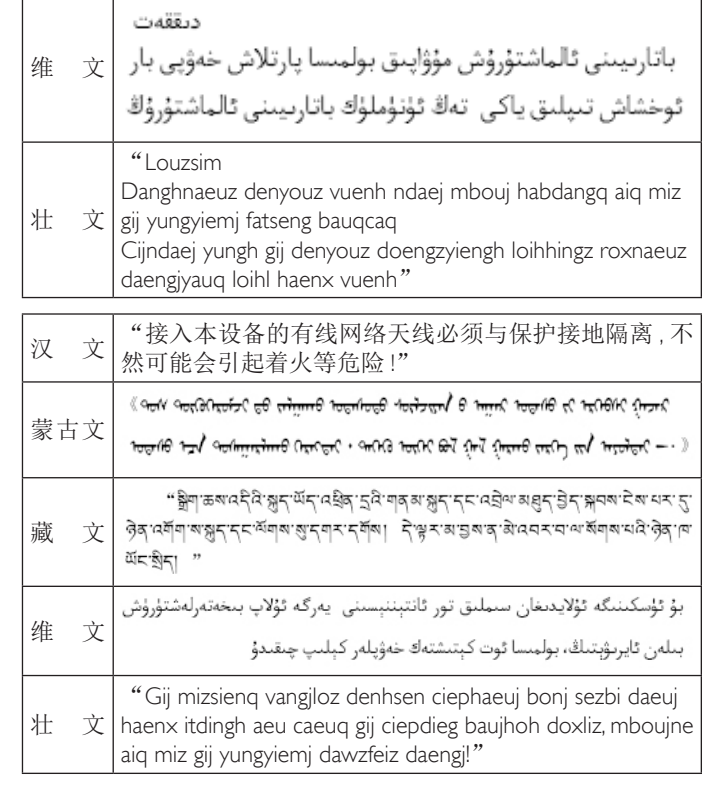

### **Nordic Countries Information**

Placering/Ventilation

#### **VARNING:**

FÖRSÄKRA DIG OM ATT HUVUDBRYTARE OCH UTTAG ÄR LÄTÅTKOMLIGA, NÄR DU STÄLLER DIN UTRUSTNING PÅPLATS.

Placering/Ventilation

#### **ADVARSEL:**

SØRG VED PLACERINGEN FOR, AT NETLEDNINGENS STIK OG STIKKONTAKT ER NEMT TILGÆNGELIGE.

#### Paikka/Ilmankierto

#### **VAROITUS:**

SIJOITA LAITE SITEN, ETTÄ VERKKOJOHTO VOIDAAN TARVITTAESSA HELPOSTI IRROTTAA PISTORASIASTA.

Plassering/Ventilasjon

#### **ADVARSEL:**

NÅR DETTE UTSTYRET PLASSERES, MÅ DU PASSE PÅ AT KONTAKTENE FOR STØMTILFØRSEL ER LETTE Å NÅ.

### **Smaltimento al termine della vita utile**

Il nuovo display di informazione pubblica contiene materiali che possono essere riciclati e riutilizzati. Esistono ditte specializzate nel riciclaggio dei prodotti al fine di aumentare la quantità di materiali riutilizzabili e ridurre al minimo quelli da smaltire.

Per informazioni sulle normative locali relative allo smaltimento degli schermi usati, si prega di contattare il proprio rivenditore locale.

#### **(Per i clienti in Canada e negli Stati Uniti)**

Questo prodotto potrebbe contenere piombo e/o mercurio. Si raccomanda di smaltirlo conformemente alle leggi locali e federali. Per ulteriori informazioni sul riciclaggio, consultare www.eiat.org (Consumer Education Initiative)

### **Smaltimento di apparecchiature elettriche ed elettroniche - WEEE**

#### **Avvertenza per gli utenti privati dell'Unione Europea**

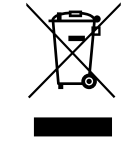

Questo marchio sul prodotto o sull'imballaggio significa che, in base alla Direttiva europea 2012/19/ UE relativa allo smaltimento delle apparecchiature elettriche ed elettroniche, questo prodotto non può essere smaltito con i normali rifiuti domestici. L'utente è tenuto a smaltire questa apparecchiatura portandolo presso un centro di raccolta dei rifiuti elettrici ed elettronici. Per determinare l'ubicazione dei centri di raccolta, si prega di contattare il proprio comune, le aziende di raccolta dei rifiuti oppure il negozio presso il quale si è acquistato il prodotto.

#### **Direttive per il termine della vita utile - Riciclaggio**

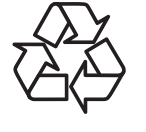

Il nuovo display di informazione pubblica contiene vari materiali che possono essere riciclati per nuovi utenti.

Smaltire il prodotto nel rispetto di tutte le leggi federali, statali e locali vigenti.

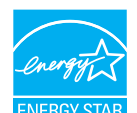

In qualità di partner ENERGY STAR, dichiariamo che questo prodotto è conforme ai criteri ENERGY STAR per l'ottimizzazione del consumo energetico.

### **Direttiva RoHS (India)**

Questo prodotto è conforme alla normativa "India E-waste Rule 2011" e vieta l'uso di piombo, mercurio, cromo esavalente, bifenili polibrominati o eteri di difenile polibrominato in concentrazioni superiori allo 0,1% del peso e allo 0,01% del peso per il cadmio, fatta eccezione per quanto riportato nell'allegato 2 della normativa.

#### **Dichiarazione sui rifiuti elettronici per l'India**

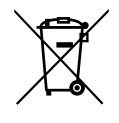

Questo simbolo sul prodotto o sulla confezione indica che il prodotto non deve essere smaltito con i normali rifiuti domestici. È responsabilità dell'utente smaltire le apparecchiature consegnandole presso un punto di raccolta designato al riciclo e allo smaltimento di apparecchiature elettriche ed elettroniche. La raccolta differenziata dei rifiuti ed il riciclo delle apparecchiature al momento dello smaltimento consente di preservare le risorse naturali ed assicurare che l'apparecchiatura sia riciclata in modo tale da proteggere la salute umana e l'ambiente. Per ulteriori informazioni sui punti di raccolta delle apparecchiature da riciclare in India, visitare il sito web di seguito.

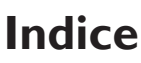

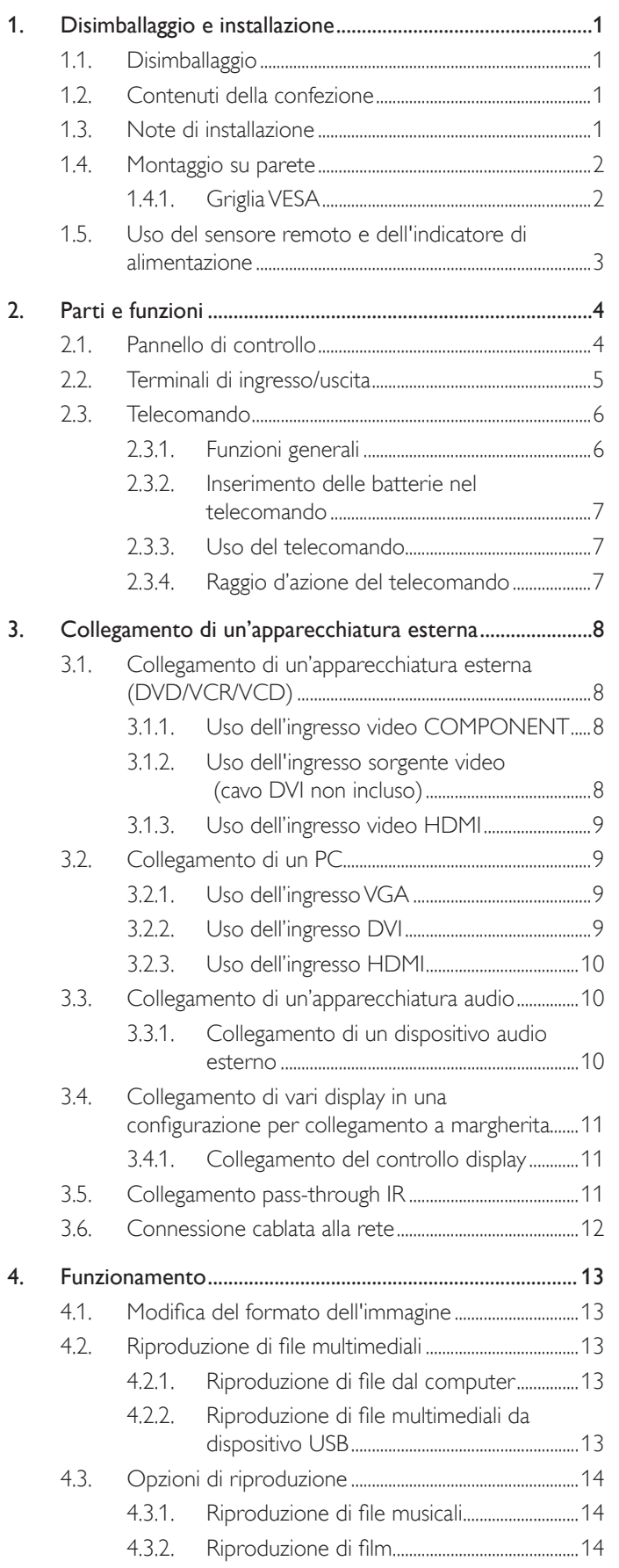

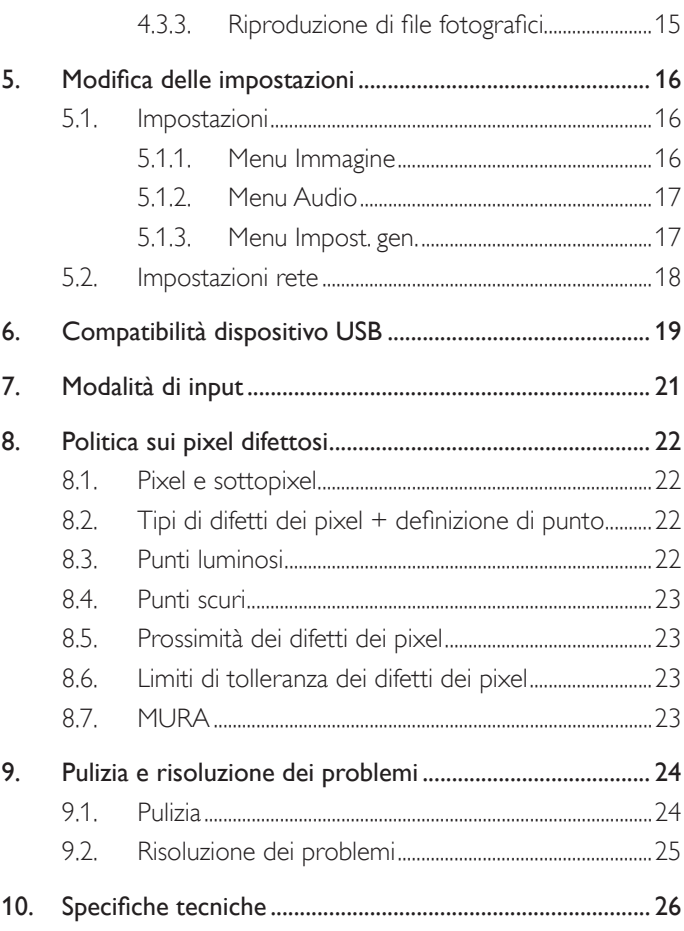

### <span id="page-9-0"></span>**1. Disimballaggio e installazione**

### **1.1. Disimballaggio**

- Questo prodotto è imballato in una scatola di cartone insieme agli accessori standard.
- Gli altri accessori opzionali sono imballati separatamente.
- A causa delle dimensioni e del peso di questo display, si consiglia che venga trasportato da due persone.
- Una volta aperto il cartone, assicurarsi che i componenti siano tutti presenti e in buone condizioni.

### **1.2. Contenuti della confezione**

Assicurarsi di aver ricevuto i seguenti componenti insieme al contenuto della confezione:

- Display LCD
- Telecomando con batterie AAA
- Cavo di alimentazione (1,8 m)
- Cavo VGA (1,8 m)
- Cavo RS232 (1,8 m, opzionale)
- Cavo HDMI (1,8 m)
- Disco software e documentazione

Nota: Il cavo DVI non è incluso.

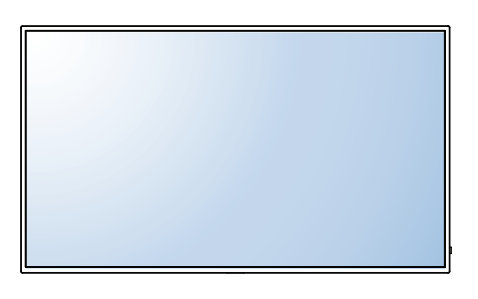

\* Con il display è fornito un solo cavo di alimentazione.

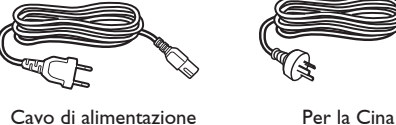

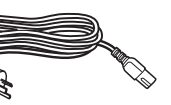

Cavo segnale video (cavo da D-SUB a D-SUB)

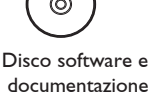

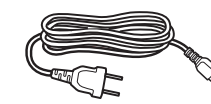

Per il Nord America<br>
Per il Nord America

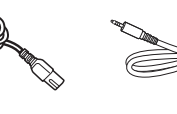

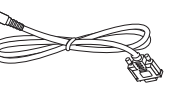

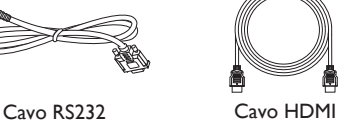

NOTA:

- Per tutte le altre regioni, il cavo di alimentazione deve essere approvato e conforme al voltaggio CA della presa elettrica. Deve essere inoltre conforme a tutte le normative di sicurezza in vigore nel Paese in cui viene utilizzato.
- Si consiglia di conservare la confezione e i materiali di imballaggio del display.
- Per individuare gli aggiornamenti alla guida dell'utente del prodotto, andare al sito http://www.hp.com/support e selezionare il proprio Paese. Selezionare Driver e download, quindi attenersi alle istruzioni su schermo.

### **1.3. Note di installazione**

- A causa dell'elevato consumo energetico, utilizzare sempre la spina prevista esclusivamente per questo prodotto. Se si richiede una linea estesa, si prega di consultare il proprio agente di servizio.
- Il prodotto deve essere installato su una superficie piana per evitare che si ribalti. Mantenere la distanza tra la parte posteriore del prodotto e la parete per una corretta ventilazione. Evitare di installare il prodotto in cucina, in bagno o in altri luoghi con umidità elevata in modo da non ridurre la vita utile dei componenti elettronici.
- Il prodotto può funzionare normalmente solo sotto i 3000 m di altitudine. Nelle installazioni ad altitudini superiori a 3000m potrebbero verificarsi alcune anomalie.

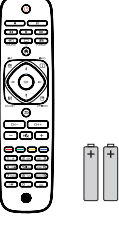

Telecomando e batterie AAA

### <span id="page-10-0"></span>**1.4. Montaggio su parete**

Per montare il display a parete, si deve acquistare il kit di montaggio a parete standard (disponibile in commercio). Si consiglia di usare un'interfaccia di montaggio conforme allo standard statunitense TUV-GS e/o UL1678.

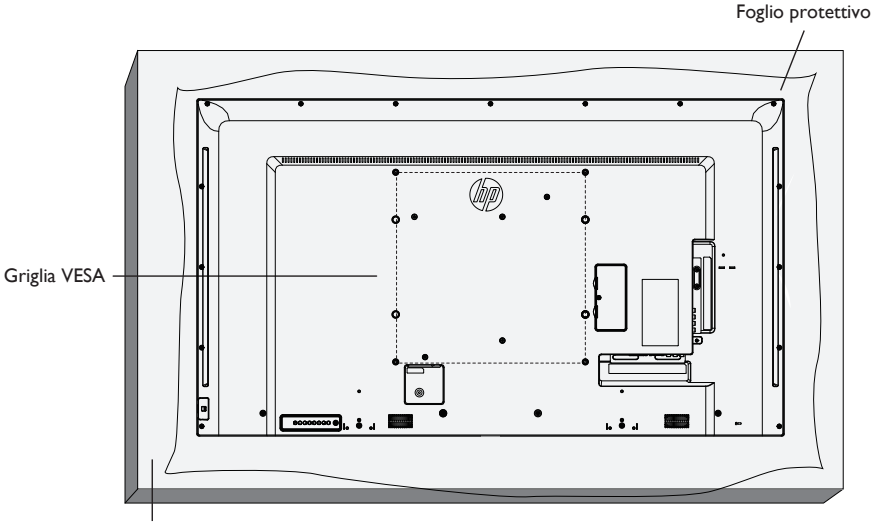

Tavolo

- 1. Stendere un foglio protettivo su un tavolo, usato per avvolgere il display durante l'imballaggio, sotto la superficie dello schermo in modo da non graffiare lo schermo.
- 2. Assicurarsi di disporre di tutti gli accessori per il montaggio del display (supporto a parete, da soffitto, da tavolo, ecc.).
- 3. osservare le istruzioni in dotazione con il kit di montaggio della base. La mancata osservanza delle corrette procedure di montaggio potrebbe causare danni all'apparecchio o lesioni all'utente o all'installatore. La garanzia del prodotto non copre i danni causati da un'installazione non corretta.
- 4. Per il kit di montaggio a parete, usare viti di montaggio M6 (con lunghezza di 10 mm superiore allo spessore della staffa di montaggio) e serrarle saldamente.
- 5. Peso unità senza base= 16 Kg. L'apparecchio e i relativi mezzi di montaggio associati rimangono ancora sicuri durante la prova. Da usare solo con staffa UL per montaggio a parete con peso/carico minimo di 16 Kg.
- 6. Non supporta la funzione di inclinazione.

#### **1.4.1. Griglia VESA**

**Griglia Vesa**  $\left(400 \text{ (O)} \times 200 \text{ (V)} \text{ mm} / 400 \text{ (O)} \times 400 \text{ (V)} \text{ mm} \right)$ 

#### **Attenzione:**

Per evitare che il display cada:

- Per installazione a parete o soffitto, si consiglia di installare il display con staffe in metallo disponibili in commercio. Per istruzioni dettagliate di installazione, consultare la guida in dotazione con la relativa staffa.
- Per ridurre la possibilità di lesioni e danni derivanti dalla caduta del display in caso di terremoto o altre catastrofi naturali, assicurarsi di consultare il produttore della staffa per il luogo di installazione.

#### <span id="page-11-0"></span>**Requisiti di ventilazione per il posizionamento della copertura**

Per consentire la dispersione di calore, lasciare dello spazio tra gli oggetti circostanti come illustrato nello schema di seguito.

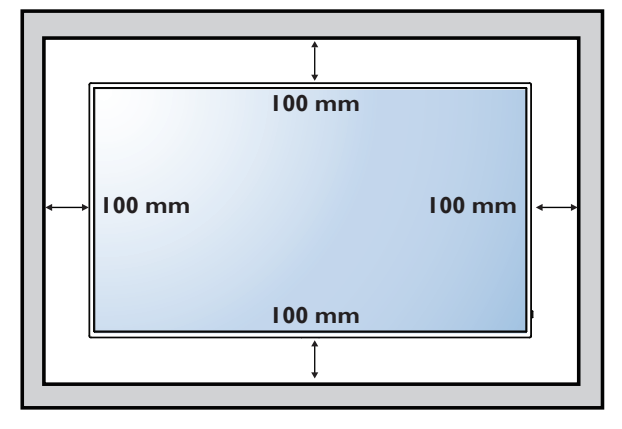

#### **1.5. Uso del sensore remoto e dell'indicatore di alimentazione**

- 1. Tirare verso il basso l'obiettivo per ottenere prestazioni migliori del controllo remoto e osservare facilmente le informazioni di illuminazione dello stato di alimentazione
- 2. Spingere verso l'alto l'obiettivo prima di montare il display per l'applicazione della parete video
- 3. Tirare/spingere l'obiettivo finché non si avverte un clic

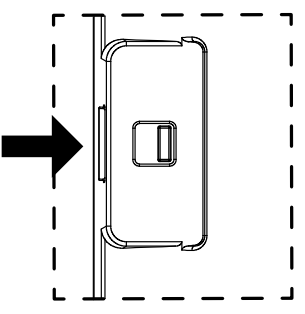

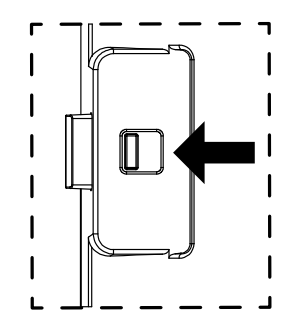

Spingere verso destra per richiudere l'obiettivo Spingere verso sinistra per estendere l'obiettivo

### <span id="page-12-0"></span>**2. Parti e funzioni**

### **2.1. Pannello di controllo**

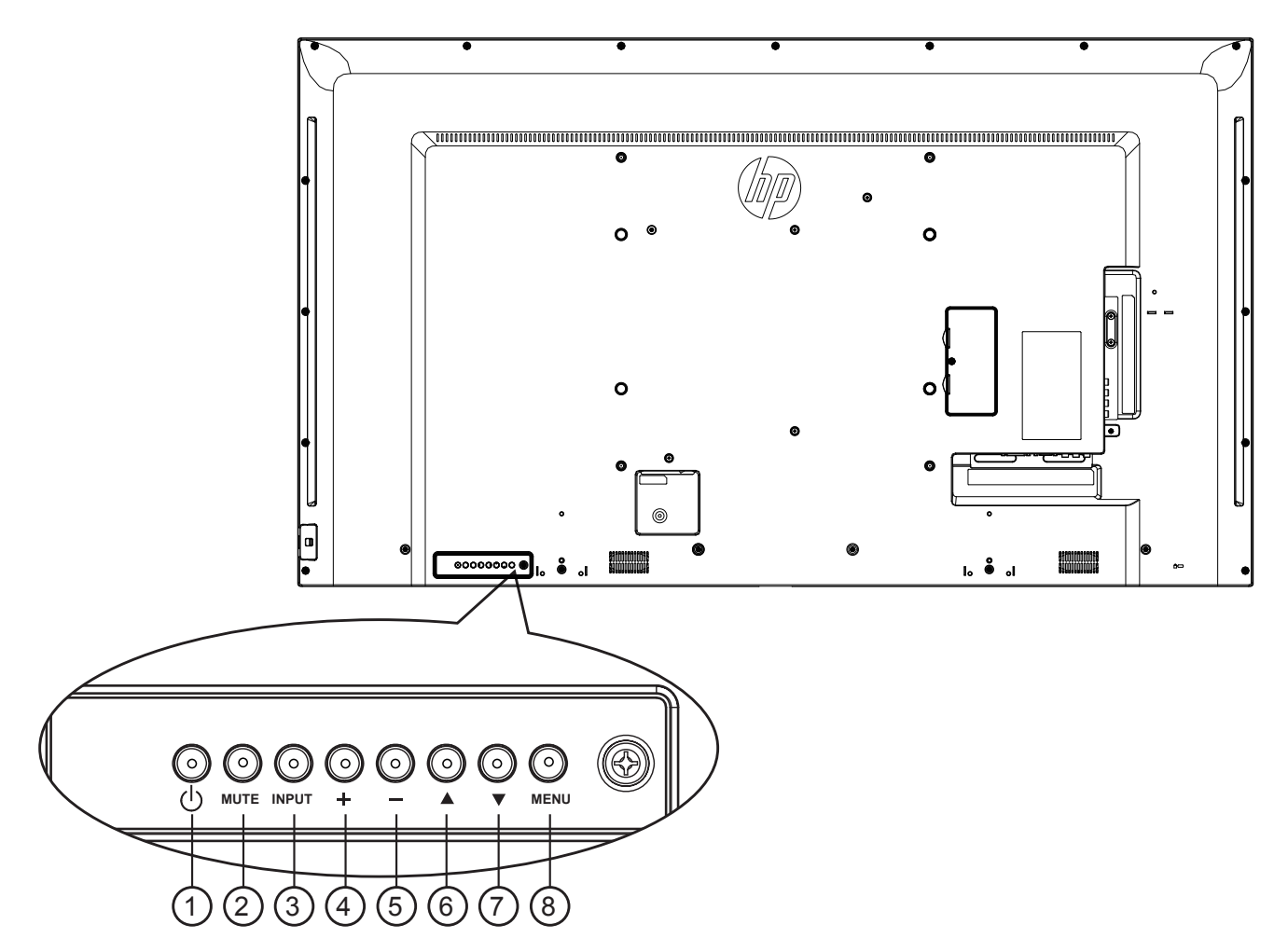

### $\circled{1}$  Tasto  $\circled{1}$

Utilizzare questo tasto per accendere o mettere in standby il display.

#### <sup>2</sup> **Tasto [MUTE]**

Consente di attivare/disattivare l'audio.

#### <sup>3</sup> **Tasto [INPUT]**

Selezionare la sorgente di ingresso.

• Usato come tasto  $[OK]$  nel menu OSD.

### <sup>4</sup> **Tasto [ ]**

Consente di spostare la barra evidenziatrice verso l'alto/di aumentare la regolazione con il menu OSD attivo o il livello di uscita audio con il menu OSD inattivo.

### <sup>5</sup> **Tasto [ ]**

Consente di spostare la barra evidenziatrice verso il basso/di diminuire la regolazione con il menu OSD attivo o il livello di uscita audio con il menu OSD inattivo.

#### <sup>6</sup> **Tasto [ ]**

Consente di spostare la barra evidenziatrice verso l'alto per regolare la voce selezionata quando il menu OSD è attivo.

#### <sup>7</sup> **Tasto [ ]**

Consente di spostare la barra evidenziatrice verso il basso per regolare la voce selezionata quando il menu OSD è attivo.

#### 8 **Tasto [MENU]**

Consente di tornare al menu precedente quando il menu OSD è attivo o di attivare il menu OSD quando è inattivo.

#### <span id="page-13-0"></span>**2.2. Terminali di ingresso/uscita**

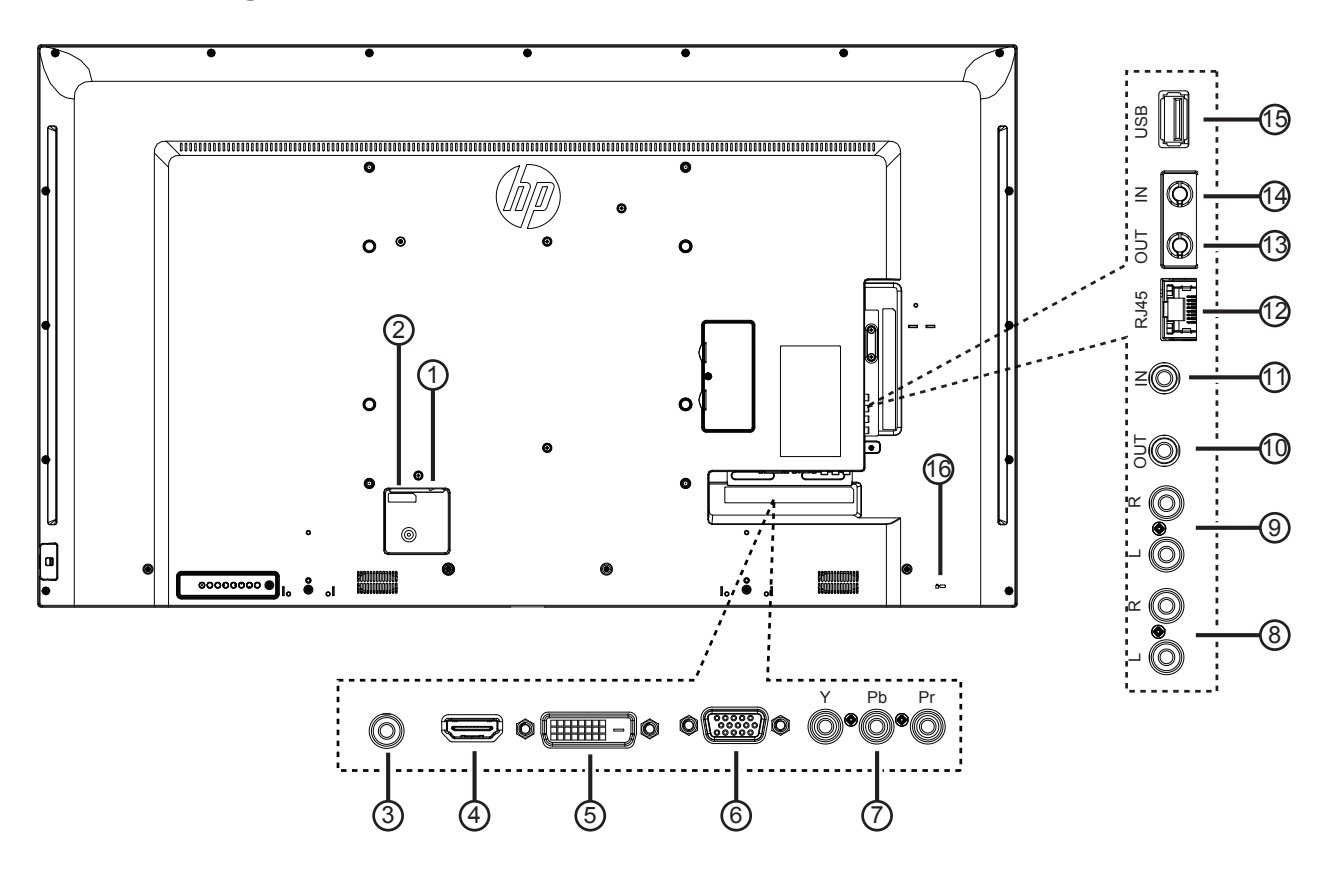

#### <sup>1</sup> **INTERRUTTORE DI ALIMENTAZIONE PRINCIPALE**

Accendere/spegnere l'alimentazione principale.

#### <sup>2</sup> **INGRESSO CA**

Ingresso di alimentazione CA dalla presa di corrente.

#### <sup>3</sup> **INGRESSO PC LINE**

Ingresso audio da sorgente VGA (connettore telefono stereo da 3,5 mm).

#### <sup>4</sup> **HDMI IN (INGRESSO HDMI)**

### Ingresso video/audio HDMI.

#### <sup>5</sup> **INGRESSO DVI-D**

Ingresso video DVI-D.

#### <sup>6</sup> **INGRESSO VGA (D-Sub)**

Ingresso video VGA.

#### <sup>7</sup> **Y/CVBS**

Ingresso sorgente video.

#### <sup>8</sup> **INGRESSO AUDIO**

Ingresso audio dal dispositivo AV esterno (RCA).

#### <sup>9</sup> **USCITA AUDIO**

Uscita audio al dispositivo AV esterno.

#### <sup>10</sup> **IR OUT /** <sup>11</sup> **IR IN**

Uscita/ingresso del segnale IR per la funzione loop-through.

#### NOTA:

- Il sensore del telecomando del display cessa di funzionare una volta collegato il connettore [INGRESSO IR].
- Per controllare da remoto il dispositivo A/V tramite ildisplay, fare riferimento a pagina [11](#page-19-1) o per collegamento pass through IR.

#### <sup>12</sup> **RJ-45**

 Funzione di controllo LAN per l'uso del segnale del telecomando dal centro di controllo.

#### <sup>13</sup> **RS232 OUT /** 14 **RS232 IN**

Uscita/ingresso di rete RS232C per la funzione loop-through.

#### <sup>15</sup> **PORTA USB**

Collegare il dispositivo di memorizzazione USB.

#### <sup>16</sup> **Collegamento cavo antifurto**

Usato con un kit di blocco cavo (disponibile in commercio) per sicurezza e prevenzione dei furti.

### <span id="page-14-0"></span>**2.3. Telecomando**

#### **2.3.1. Funzioni generali**

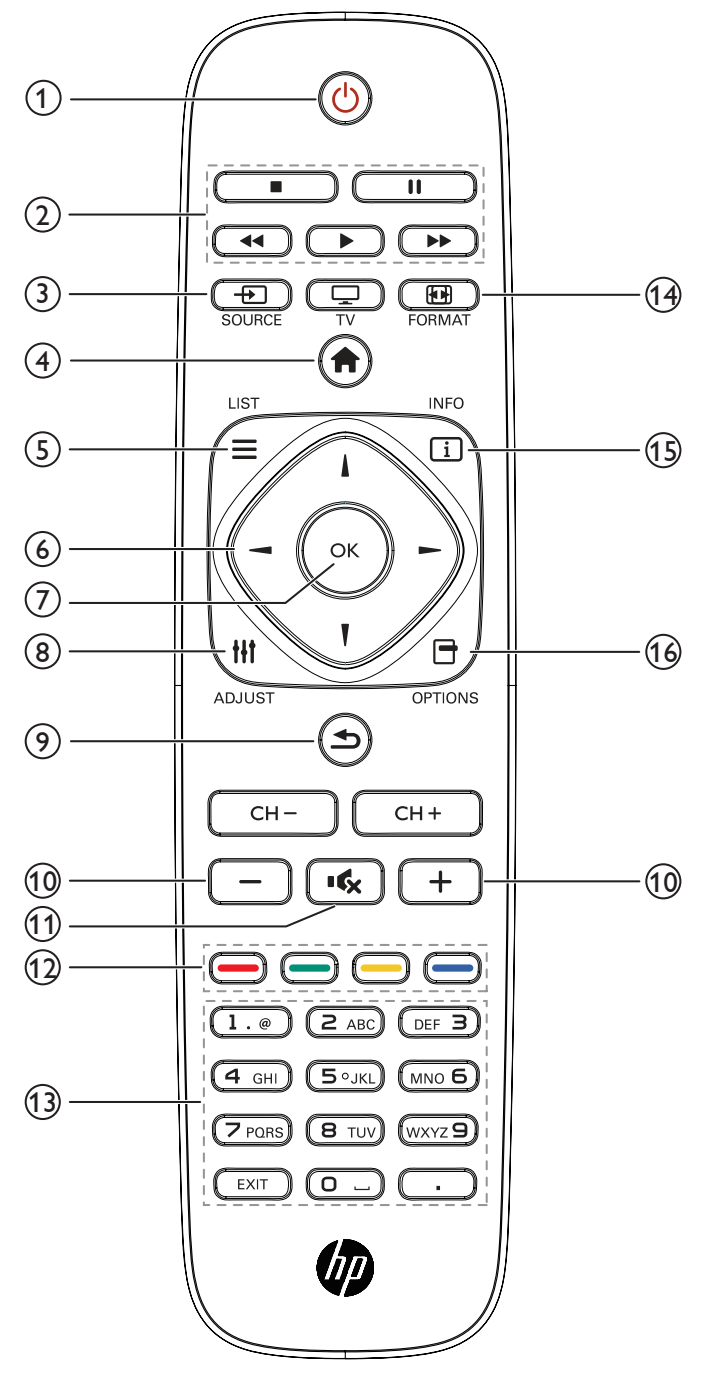

#### <sup>1</sup> **Tasto [ ] ALIMENTAZIONE**

Consente di accendere o spegnere il display.

#### <sup>2</sup> **Tasti [PLAY]**

Consentono di controllare la riproduzione dei file multimediali.

#### <sup>3</sup> **Tasto [ ] SOURCE**

Selezionare una sorgente di ingresso. Premere il tasto  $\left[ \begin{array}{c} - \end{array} \right]$  o  $\left[ \begin{array}{c} - \end{array} \right]$ ] per selezionare tra **USB**, **Rete**, **HDMI**, **DVI**, **YPbPr**, **AV** o VGA. Premere il tasto [OK] per confermare ed uscire.

#### <sup>4</sup> **Tasto [ ] HOME**

Accedere al menu OSD.

<sup>5</sup> **Tasto [ ] LISTA**

Nessuna funzione.

### <sup>6</sup> **Tasti [ ] [ ] [ ] [ ] NAVIGAZIONE**

Consentono di spostarsi tra i menu e di selezionare le voci.

#### <sup>7</sup> **Tasto [ ]**

Consente di confermare una voce o una selezione.

#### <sup>8</sup> **Tasto [ ] ADJUST**

Consente di accedere alle opzioni disponibili e ai menu di immagini e audio.

#### <sup>9</sup> **Tasto [ ] INDIETRO**

Consente di tornare alla pagina precedente o uscire dalla funzione precedente.

### <sup>10</sup> **Tasto [ ] [ ] VOLUME**

Consente di regolare il volume.

<sup>11</sup> **Tasto [ ] MUTO**

Premere per attivare/disattivare la funzione Muto.

#### <sup>12</sup> **Tasti [ ] [ ] [ ] [ ] COLORE**

Consentono di selezionare attività o opzioni.

#### <sup>13</sup> **Tasti [NUMERICI]**

Consente di inserire testo per l'impostazione di rete.

#### <sup>14</sup> **Tasto [ ] FORMAT**

Modificare il formato dell'immagine.

<sup>15</sup> **Tasto [ ] INFO**

Visualizzare informazioni sull'attività attuale.

#### <sup>16</sup> **[ ] Tasto OPTIONS**

Consente di accedere alle opzioni disponibili e ai menu di immagini e audio.

#### <span id="page-15-0"></span>**2.3.2. Inserimento delle batterie nel telecomando**

Il telecomando è alimentato da due batterie AAA da 1,5 V.

Per installare o sostituire le batterie:

- 1. Premere e far scorrere il coperchio per aprirlo.
- 2. Allineare le batterie osservando le indicazioni (+) e (–) all'interno del vano batterie.
- 3. Riposizionare il coperchio.

#### **Attenzione:**

L'uso non corretto delle batterie potrebbe causare perdite di liquido o scoppi. Attenersi alle seguenti istruzioni:

- Inserire batterie "AAA" facendo corrispondere i simboli (+) e (–) su ciascuna batteria con i simboli (+) e (–) del vano batterie.
- Non mischiare tipi diversi di batteria.
- Non mischiare batterie nuove e batterie usate. per evitare di ridurre la vita utile delle batterie o perdite.
- Rimuovere immediatamente le batterie scariche per evitare la fuoriuscita di liquido nel vano batterie. Non toccare l'acido fuoriuscito dalle batterie per evitare di danneggiare la pelle.
- NOTA: Se non si intende utilizzare il telecomando per un periodo prolungato, rimuovere le batterie. Fare riferimento al documento Avvisi del prodotto, in dotazione con questo prodotto, per lo smaltimento corretto delle batterie usate.

#### **2.3.3. Uso del telecomando**

- Non sottoporlo a urti violenti.
- Non fare cadere acqua od altri liquidi sul telecomando. Se il telecomando si bagna, asciugarlo immediatamente.
- Evitare di esporlo al calore o al vapore.
- Aprire il telecomando solo per installare le batterie.

#### **2.3.4. Raggio d'azione del telecomando**

Puntare la parte anteriore del telecomando verso il sensore del display e premere un tasto.

Utilizzare il telecomando entro una distanza di circa 5 m dal sensore del display e con un angolo orizzontale e verticale inferiore a 30°.

NOTA: Il telecomando potrebbe non funzionare correttamente se il sensore del display è esposto alla luce solare diretta o a una forte illuminazione oppure se è presente un ostacolo tra il telecomando e il sensore.

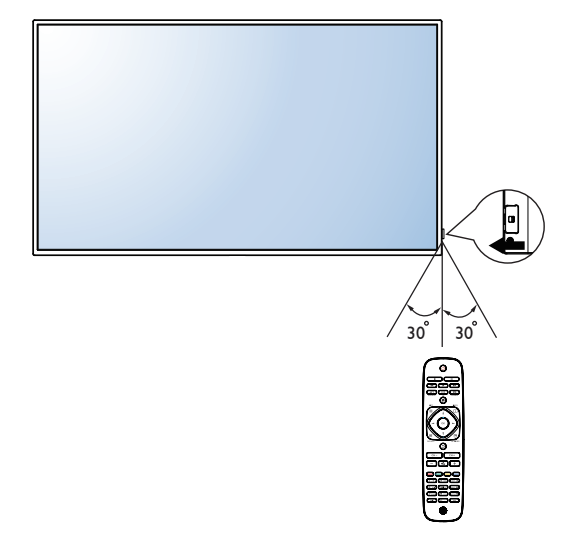

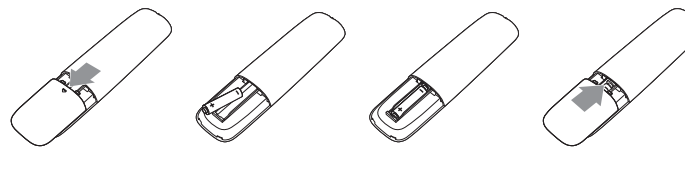

### <span id="page-16-0"></span>**3. Collegamento di un'apparecchiatura esterna**

- **3.1. Collegamento di un'apparecchiatura esterna (DVD/VCR/VCD)**
- **3.1.1. Uso dell'ingresso video COMPONENT**

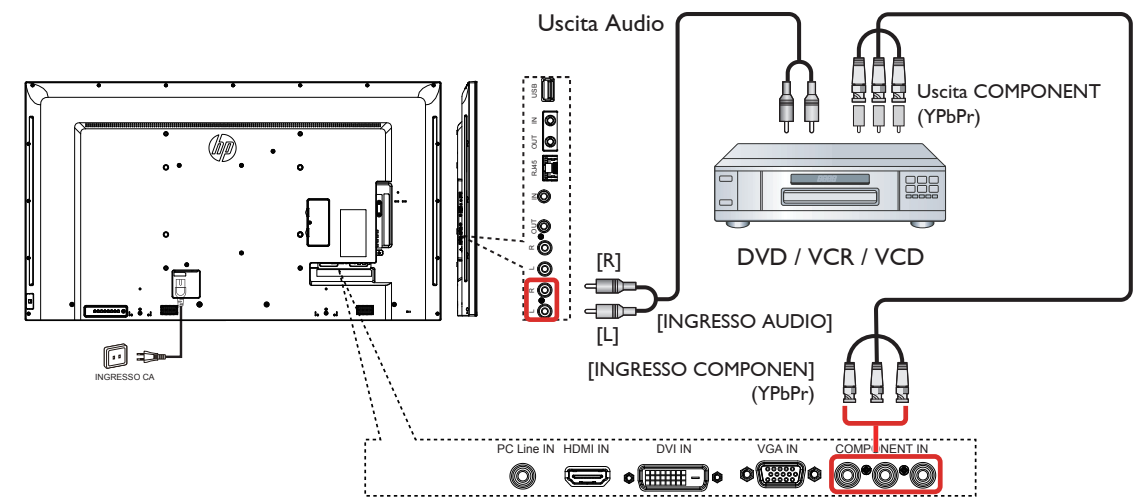

**3.1.2. Uso dell'ingresso sorgente video (cavo DVI non incluso)**

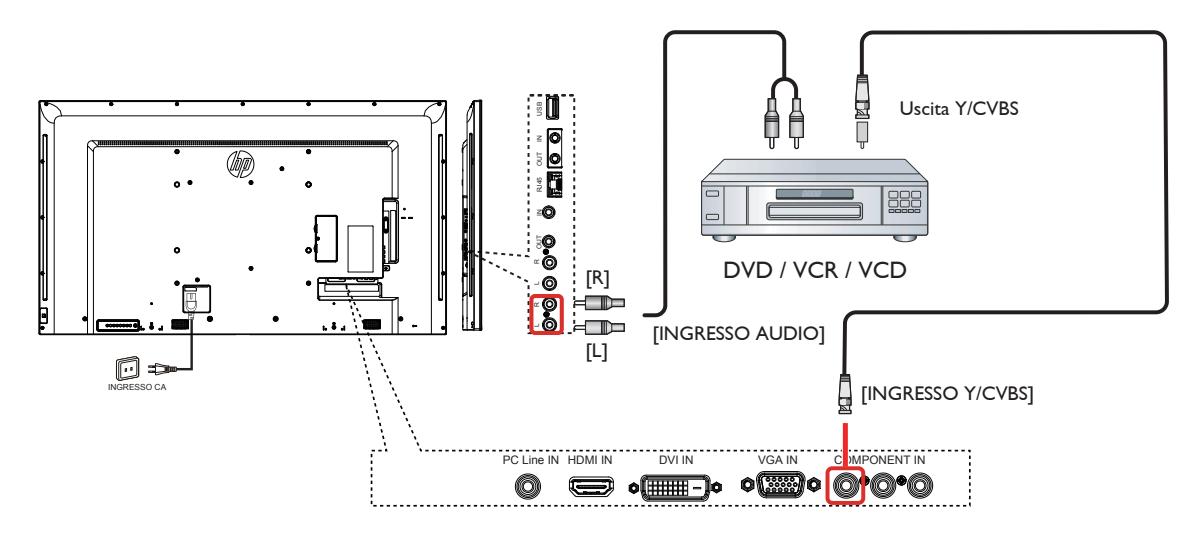

### <span id="page-17-0"></span>**3.1.3. Uso dell'ingresso video HDMI**

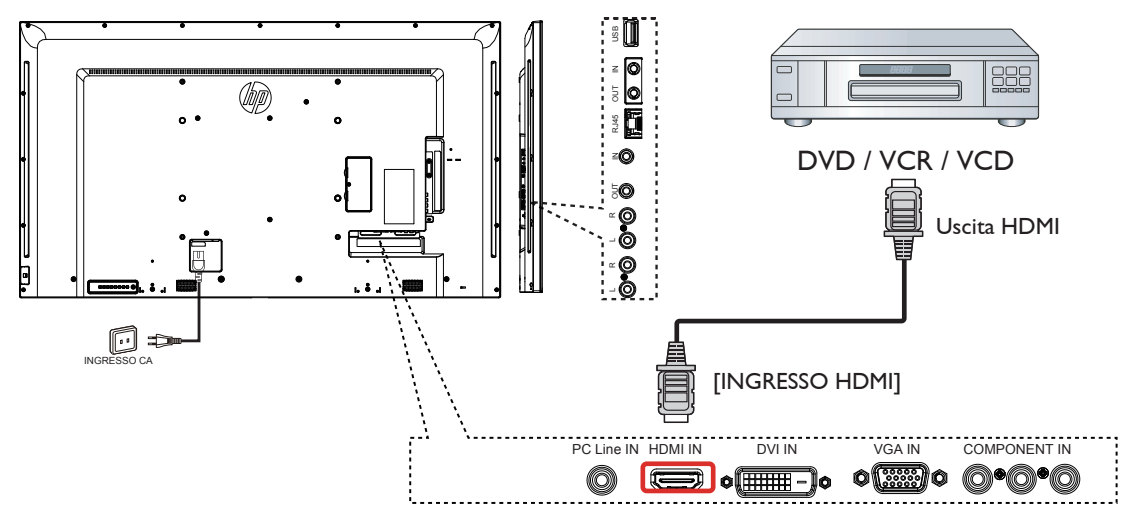

### **3.2. Collegamento di un PC**

**3.2.1. Uso dell'ingresso VGA**

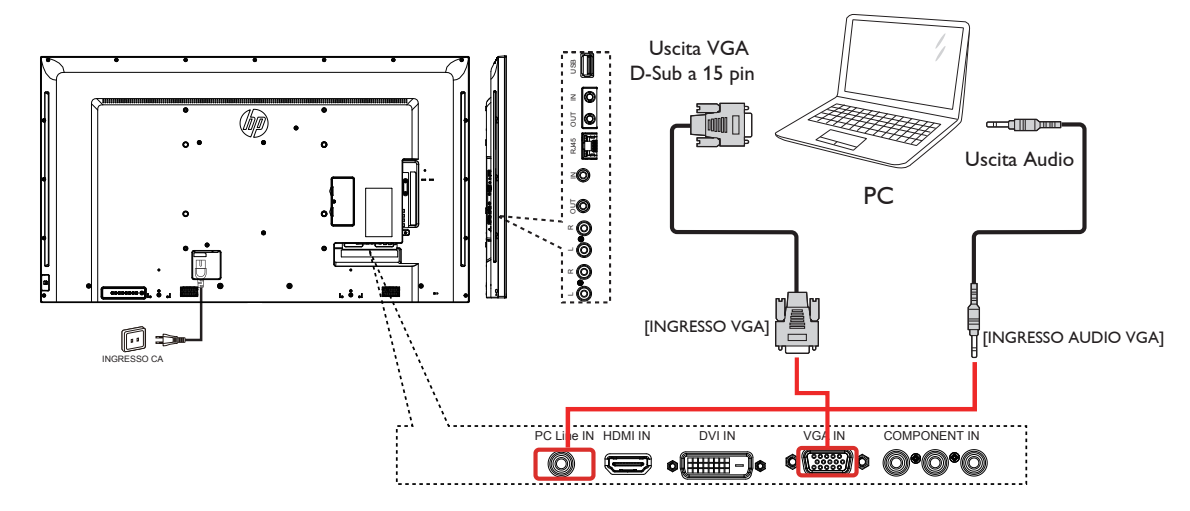

**3.2.2. Uso dell'ingresso DVI**

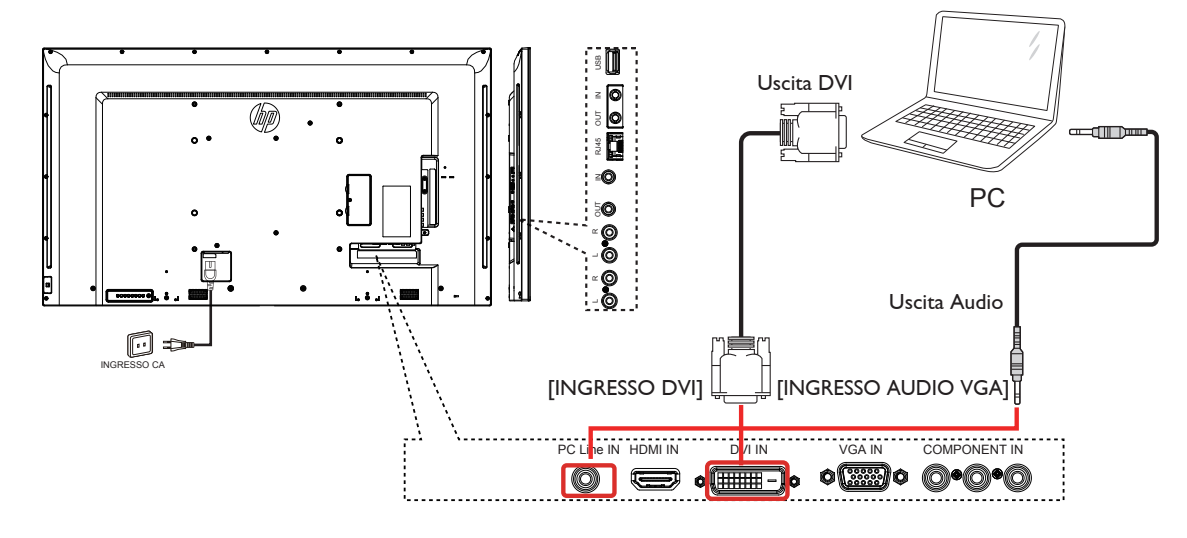

COMPONENT OUT

### <span id="page-18-0"></span>**3.2.3. Uso dell'ingresso HDMI**

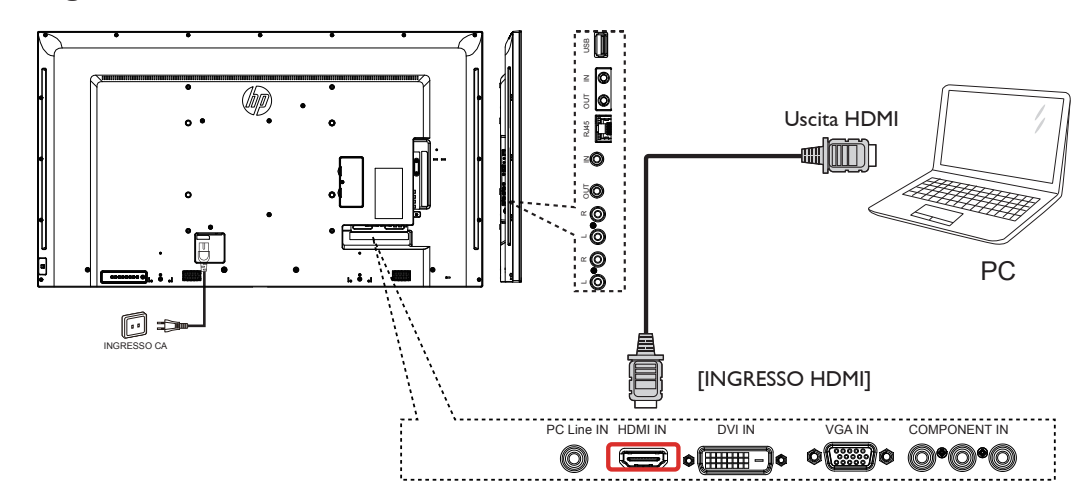

**3.3. Collegamento di un'apparecchiatura audio**

### **3.3.1. Collegamento di un dispositivo audio esterno**

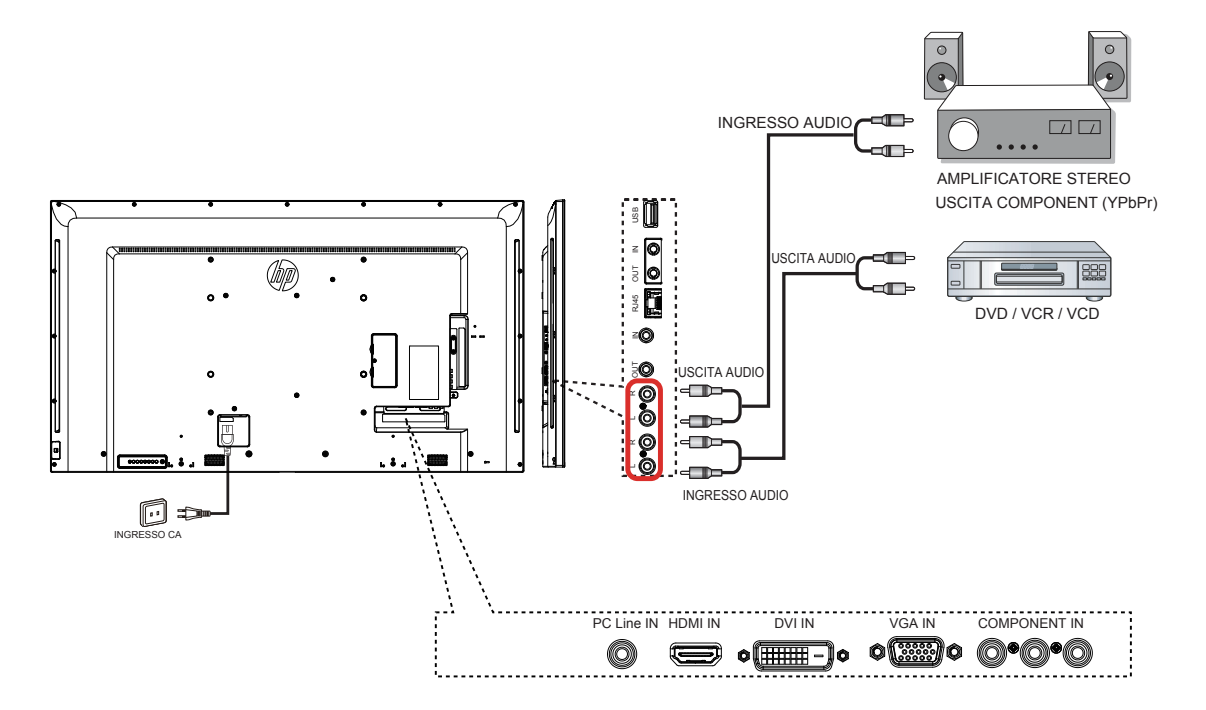

### <span id="page-19-0"></span>**3.4. Collegamento di vari display in una configurazione per collegamento a margherita**

È possibile collegare vari display per creare una configurazione per collegamento a margherita per applicazioni come una parete video.

### **3.4.1. Collegamento del controllo display**

Collegare il connettore [Uscita RS232C] di DISPLAY 1 al connettore [Ingresso RS232C] di DISPLAY 2.

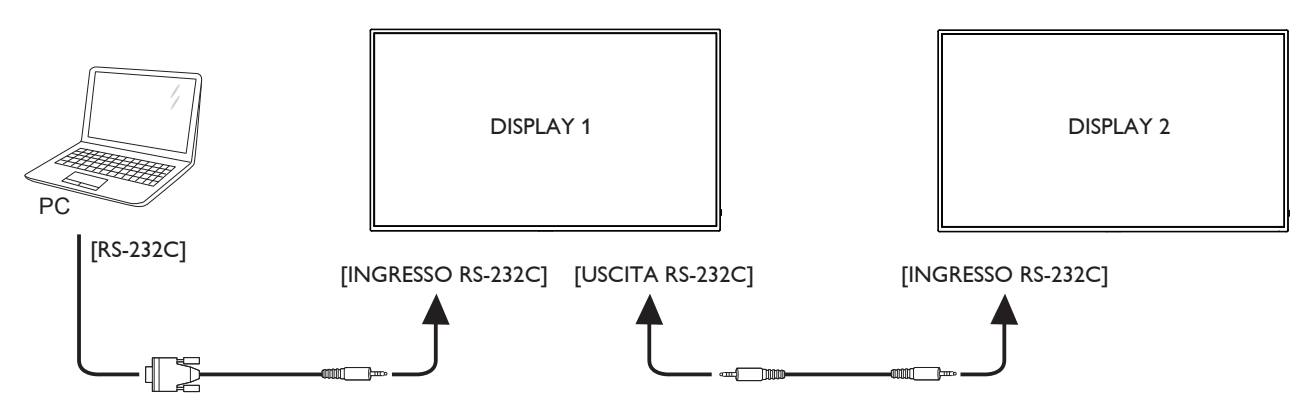

### **3.5. Collegamento pass-through IR**

<span id="page-19-1"></span>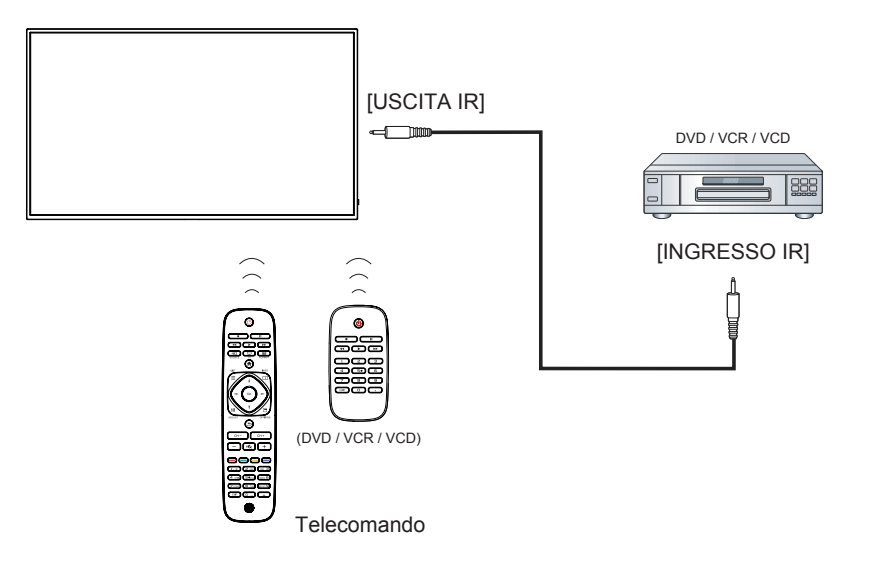

### <span id="page-20-0"></span>**3.6. Connessione cablata alla rete**

Se si connette il display ad una rete domestica, è possibile riprodurre foto, musica e video dal computer. Fare riferimento a Riproduzione di file multimediali tramite LAN (Pagina [13\)](#page-21-1) per maggiori dettagli.

<span id="page-20-1"></span>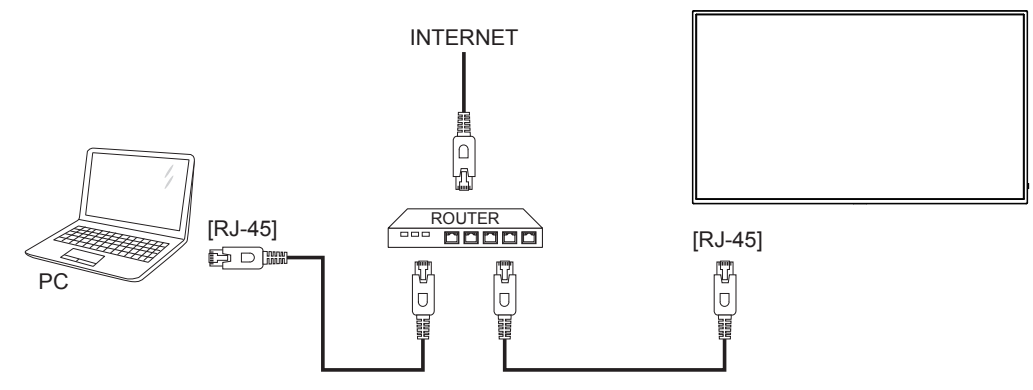

#### **Per impostare la rete:**

- 1. Accendere il router e attivare l'impostazione DHCP.
- 2. Collegare il router al display con un cavo Ethernet.
- 3. Premere il tasto [1] HOME per visualizzare il menu OSD.
- 4. Premere il tasto  $\Box$  o  $\Box$  per selezionare la voce del menu {Impostazioni rete}. Premere il tasto  $\Box K$ ] per accedere al relativo menu secondario.
- 5. Premere il tasto  $[$ ],  $[$ ],  $[$ -],  $[-]$  o il tasto numerico per regolare il valore. Premere il tasto  $[$ O $]$  per confermare.

NOTA: Collegamento con un cavo Ethernet CAT-5 schermato in conformità alla Direttiva EMC.

### <span id="page-21-0"></span>**4. Funzionamento**

NOTA: I tasti di comando descritti in questa sezione si trovano principalmente nel telecomando se non diversamente specificato.

### **4.1. Modifica del formato dell'immagine**

È possibile modificare il formato dell'immagine in base alla sorgente video. Ciascuna sorgente video dispone di formati di immagine disponibili.

Essi dipendono dalla sorgente video:

- 1. Premere il tasto **. FORMAT**.
- 2. Premere il tasto  $\Box$  o  $\Box$  per selezionare un formato di immagine, quindi premere il tasto OK.
	- {Auto zoom}: Consente di ingrandire l'immagine per riempire lo schermo. Consigliato per una minima distorsione dello schermo, ma non per HD o PC.
	- {Movie expand 16:9}: Consente di aumentare il formato 4:3 convertendolo in 16:9. Non consigliato per HD o PC.
	- {Wide screen (Schermo ampio)}: Mostra contenuto un formato widescreen allungato. Non consigliato per HD o PC.
	- {Unscaled (Non in scala)}: Fornisce il massimo dettaglio per PC. Disponibile solo quando si seleziona la modalità PC nel menu {Immagine}.
	- {4:3}: Visualizza il classico formato 4:3.

### **4.2. Riproduzione di file multimediali**

È possibile riprodurre video, foto e brani musicali sul display:

- Dal computer connesso tramite la rete.
- Da un dispositivo collegato al display.

#### <span id="page-21-1"></span>**4.2.1. Riproduzione di file dal computer**

Per riprodurre i file dal computer, sono necessari:

- Una rete cablata, connessa con un router uPnP (Universal Plug and Play).
- Opzionale: Un cavo LAN che connette il display alla rete.
- Un server multimediale sul computer.
- Impostazioni adeguate sul firewall del firewall per l'esecuzione del server multimediale.

#### **Impostazione della rete**

- 1. Collegare il display al computer sulla stessa rete. Per collegare il display alla rete, vedere pagina [12.](#page-20-1)
- 2. Accendere il computer ed il router.
- NOTA: Se l'apparecchio non torna alla modalità DLNA a causa di disturbi elettrici esterni (ad esempio, scariche elettrostatiche), è necessario l'intervento dell'utente.

#### **Impostazione della condivisione multimediale**

- 1. Installare un server multimediale sul computer per condividere file multimediali. Di seguito sono elencati alcuni server multimediali:
	- Per PC: Windows Media Player 11 (o superiore) o TVersity
	- Per Mac: Twonky
- 2. Attivare la condivisione multimediale sul computer mediante il server multimediale. Per ulteriori informazioni sull'impostazione del server multimediale, consultare il sito web del server multimediale.

#### **Riproduzione di file**

- 1. Premere il tasto  $\bigoplus$  SOURCE.
- 2. Selezionare [Network (Rete)], quindi premere il tasto OK.
- 3. Selezionare un file dal browser dei contenuti, quindi premere il tasto OK per iniziare la riproduzione.
- Premere i tasti Riproduzione del telecomando per controllare la riproduzione.

#### **Suggerimenti:**

- Selezionare la barra superiore per filtrare i file per tipo.
- Selezionare [Sort (Ordina)] per ordinare i file per nome album, artista o altri campi.
- Per cancellare l'elenco dei server multimediali offline, premere il  $t$ asto  $\blacksquare$  OPTIONS, quindi selezionare [Clear offline servers (Cancella server offline)] e premere il tasto  $OK$ .

#### **4.2.2. Riproduzione di file multimediali da dispositivo USB**

Il display è in grado di riprodurre brani musicali, film o foto dal dispositivo USB.

1. Collegare il dispositivo USB alla porta USB del display.

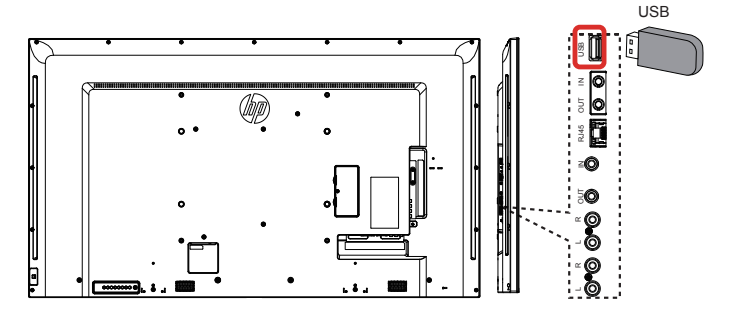

- 2. Premere il tasto **+ SOURCE**, selezionare USB, quindi premere il tasto OK.
- 3. Il dispositivo USB collegato viene rilevato automaticamente per tutti i file riproducibili, che vengono automaticamente ordinati in 3 tipi:

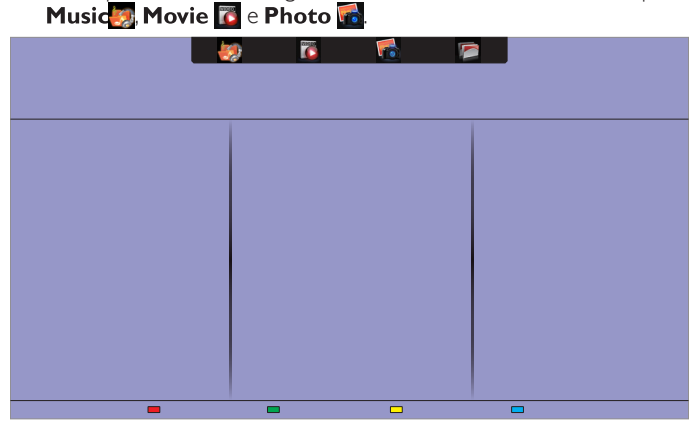

- 4. Premere il tasto **S**BACK (INDIETRO) per salire al livello superiore nella schermata. Premere il tasto  $\rightarrow$  per selezionare il tipo di file. Premere il tasto  $\mathsf{OK}$  per accedere alla playlist.
- 5. Selezionare il file desiderato. Premere il tasto OK per avviare la riproduzione.
- 6. Seguire le istruzioni visualizzate per controllare l'opzione di riproduzione.
- 7. Premere i tasti PLAY (RIPRODUZIONE) ( $\blacksquare$ | << > per controllare la riproduzione.

#### **File system supportato:**

• FAT32

#### **Formato file supportato:**

- Musica: MP3, WMA, M4A, AAC, AC3
- Film: AVI, MP4, MOV, MPG/MPEG
- Foto: JPEG, BMP, GIF

#### <span id="page-22-0"></span>LD5511

#### **Attenzione:**

- Il produttore non è da ritenersi responsabile nel caso in cui il dispositivo USB non sia supportato né in caso di danni o perdita dei dati del dispositivo.
- Non sovraccaricare la porta USB. Se si collega un dispositivo di memorizzazione USB che consuma oltre 500 mA, assicurarsi che sia collegato alla relativa alimentazione esterna.
- NOTA: Durante la riproduzione di file multimediali da un dispositivo USB e spegnere il display, si imposta l'ingresso video sull'ultima sorgente di ingresso, come CVBS, YPbPr, VGA, HDMI e DVI-D, la prossima volta che si accende sul display.

### **4.3. Opzioni di riproduzione**

#### **4.3.1. Riproduzione di file musicali**

- 1. Selezionare Music Sainella barra superiore.
- 2. Selezionare un brano musicale, quindi premere il tasto OK.

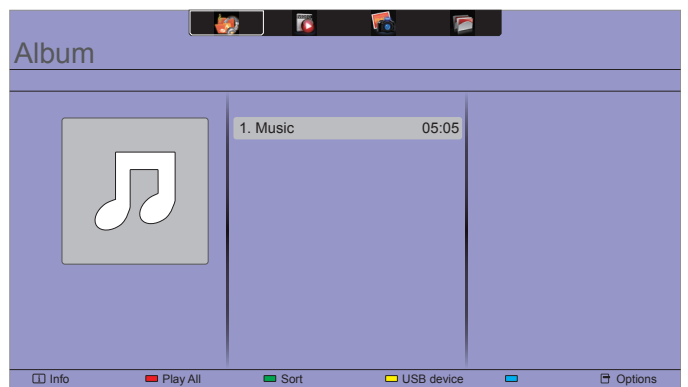

- Per riprodurre tutti i brani di una cartella, selezionare un file musicale, quindi selezionare {Play All (Riproduci tutto)} .
- Per saltare al brano successivo o precedente, premere il tasto CH+ o VOL-.
- Per interrompere il brano, premere il tasto OK, Premere di nuovo il brano OK per riprendere la riproduzione.
- Per saltare indietro o avanti di 10 secondi, premere il tasto  $\rightarrow$  o .
- Per cercare indietro o avanti, premere il tasto  $\blacktriangleleft$  o  $\blacktriangleright$ . Premere più volte per passare tra le varie velocità.
- Per arrestare il brano musicale, premere il tasto .

#### **Opzioni di Musica**

Durante la riproduzione di un brano musicale, premere il tasto OPTIONS, quindi premere il tasto OK per selezionare un'opzione:

- {Repeat (Ripeti)}: Selezionare {Repeat (Ripeti)} per riprodurre più volte un brano o un album oppure selezionare {Play once (Riproduci una volta)} per riprodurre un brano una volta.
- {Media Server (Server multimediale)}: Quando si riproducono contenuti da un server multimediale, è possibile selezionare un altro server multimediale.
- {Shuffle On (Casuale on)} / {Shuffle Off (Casuale off)}: Consente di attivare o disattivare la riproduzione casuale dei brani.
- NOTA: Per visualizzare informazioni su un brano (ad esempio, titolo, artista o durata), selezionare il brano, quindi premere il tasto **1** INFO. Per nascondere le informazioni, premere di nuovo il  $\text{tasto}$   $\boxed{\mathbf{i}}$  INFO.

### **4.3.2. Riproduzione di film**

- 1. Selezionare Movie che nella barra superiore.
- 2. Selezionare un video, quindi premere il tasto  $OK$ .

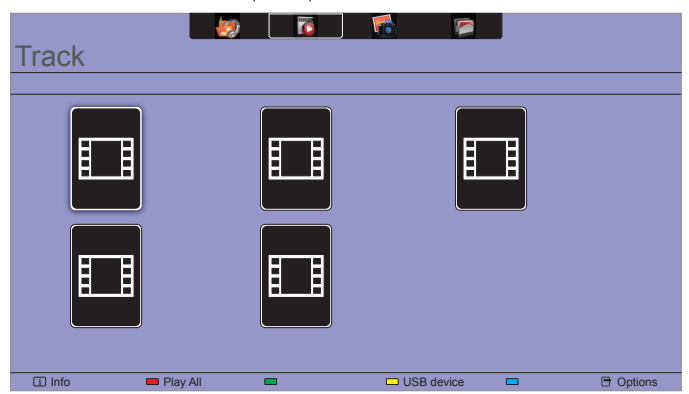

- Per riprodurre tutti i video di una cartella, selezionare un file video, quindi selezionare {Play All (Riproduci tutto)} .
- Per saltare al video successivo o precedente, premere il tasto  $CH + \alpha$  VOI $-$
- Per interrompere il video, premere il tasto OK. Premere di nuovo il brano OK per riprendere la riproduzione.
- Per saltare indietro o avanti di 10 secondi, premere il tasto  $\rightarrow$  o .
- Per cercare indietro o avanti, premere il tasto < o DD. Premere più volte per passare tra le varie velocità.
- Per arrestare il video, premere il tasto

#### **Opzioni di Film**

Durante la riproduzione di un video, premere il tasto **di OPTIONS**, quindi premere il tasto OK per selezionare un'opzione:

- {Subtitles (Sottotitoli)}: Selezionare le impostazioni disponibili dei sottotitoli.
- {Subtitle Language (Lingua sottotitoli)}: Selezionare la lingua dei sottotitoli, se disponibile.
- {Character Set (Set di caratteri)}: Selezionare il set di caratteri corretto per i sottotitoli.
- {Audio Language (Lingua audio)}: Selezionare una lingua per l'audio.
- {Ripeti (Ripeti)}: Selezionare {Repeat (Ripeti)} per riprodurre più volte un file video oppure selezionare {Play once (Riproduci una volta)} per riprodurre il file video una volta.
- {Media server (Server multimediale)}: Quando si riproducono contenuti da un server multimediale, è possibile selezionare un altro server multimediale.
- {Shuffle On (Casuale on)}/ {Shuffle Off (Casuale off)}: Consente di attivare o disattivare la riproduzione casuale dei file video.
- NOTA: Per visualizzare informazioni su un video (ad esempio, posizione, durata, titolo o data di riproduzione), selezionare il video, quindi premere il tasto  $\boxed{\mathbf{i}}$  INFO. Per nascondere le informazioni, premere di nuovo il tasto i **INFO**.

#### <span id="page-23-0"></span>**4.3.3. Riproduzione di file fotografici**

- 1. Selezionare **Photo d** nella barra superiore.
- 2. Selezionare una miniatura, quindi premere il tasto OK.

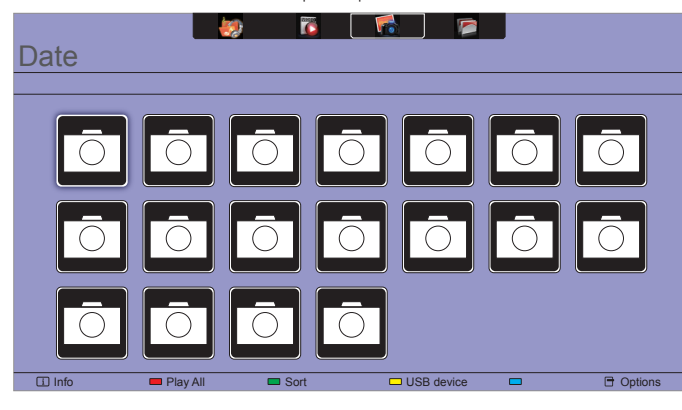

#### **Avvio di una presentazione**

Se vi sono varie foto in una cartella, selezionare una foto, quindi selezionare {Play All (Riproduci tutto)}.

- Per saltare alla foto successiva o precedente, premere il tasto < o  $\blacktriangleright$ , quindi premere il tasto  $OK$ .
- Per arrestare la presentazione, premere il tasto

#### **Opzioni di presentazione**

Durante la riproduzione di una presentazione, premere il tasto OPTIONS, quindi premere il tasto OK per selezionare un'opzione:

- {Shuffle Off (Casuale off)}/ {Shuffle On (Casuale on)}: Consente di attivare o disattivare la visualizzazione casuale delle immagini all'interno di una presentazione.
- {Repeat (Ripeti)}: Selezionare {Repeat (Ripeti)} per riprodurre più volte una presentazione oppure selezionare {Play once (Riproduci una volta)} per guardarla una volta.
- {Slideshow Time (Durata presentazione)}: Consente di impostare la durata della visualizzazione di ciascuna foto all'interno di una presentazione.
- {Slideshow Translation (Trans. present.)}: Consente di selezionare la transizione da una foto alla successiva.
- {Media Server (Server multimediale)}: Quando si riproducono contenuti da un server multimediale, è possibile selezionare un altro server multimediale.

### <span id="page-24-0"></span>**5. Modifica delle impostazioni**

#### **Uso del telecomando:**

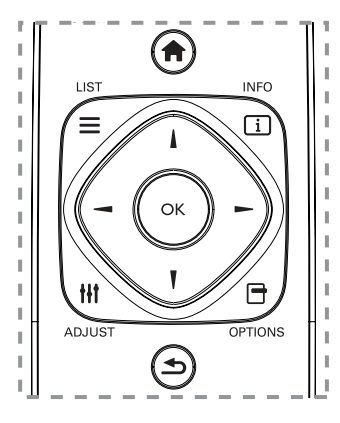

- 1. Premere il tasto **nella HOME** per visualizzare il menu OSD.
- 2. Premere il tasto  $\parallel$ ,  $\parallel$ ,  $\parallel$  o  $\parallel$  per selezionare la relativa voce di menu o regolare il valore. Premere il tasto OK per confermare.
- 3. Premere il tasto  $\bigcirc$  BACK per tornare al livello di menu precedente.
- 4. Premere il tasto **EXIT** per uscire dal menu OSD.

#### **Uso dei tasti di comando del display:**

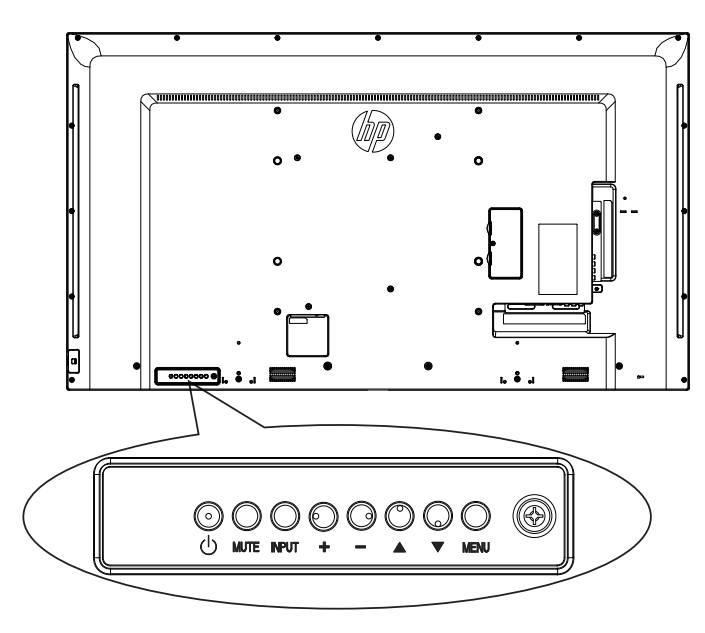

- 1. Premere il tasto **MENU** per visualizzare il menu OSD.
- 2. Premere il tasto  $[\triangle] [\triangledown] [\dashv]$  o  $[\dashv]$  per selezionare la voce di menu o regolare il valore.
- 3. Premere il tasto **INPUT** per confermare la selezione del menu e accedere al relativo sottomenu.
- 4. Premere il tasto **MENU** per uscire dal menu OSD.

### **5.1. Impostazioni**

### **5.1.1. Menu Immagine**

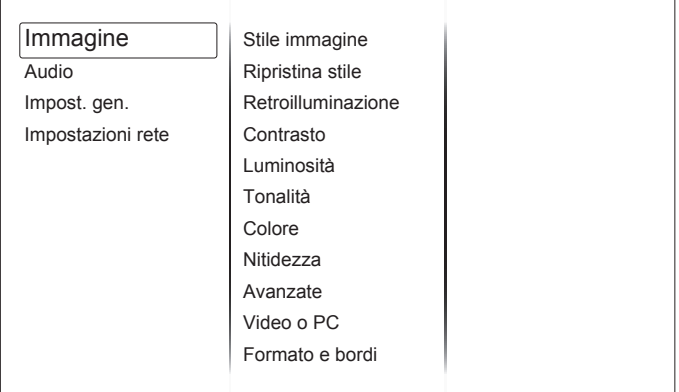

#### **Stile immagine**

Selezionare un'impostazione dell'immagine predefinita.

#### **Ripristina stile**

Ripristinare l'ultima impostazione dell'immagine predefinita selezionata.

#### **Retroilluminazione**

Regolare la luminosità della retroilluminazione del display.

#### **Contrasto**

Regolare il contrasto video.

#### **Luminositá**

Consente di regolare la luminosità dello schermo.

#### **Tonalità**

Regolare la tonalità dello schermo.

#### **Colore**

Regolare la saturazione del colore delle immagini.

#### **Nitidezza**

Regolare la nitidezza dell'immagine.

#### **Avanzate**

Acceder a impostazioni dinamiche quali gamma, tinta e contrasto video.

- {Riduz. rumore}: Selezionare la quantità di riduzione dei disturbi dell'immagine.
- {Gamma}: Regolare l'impostazione non lineare per la luminanza e il contrasto dell'immagine.
- {Temperatura colore}: Modificare il bilanciamento del colore.
- {Temp. col. pers.}: Personalizzare l'impostazione di bilanciamento del colore.
- {Nitidezza avanzata}: Attiva una nitidezza di immagine superiore, in particolare su linee e contorni.
- {Contr. dinamico}: Migliora dinamicamente i dettagli nelle aree scure, medie e chiare dell'immagine.
- {Mod./Im. cod.} : Selezionare un livello di retroilluminazione per ottimizzare il consumo dinamico di potenza e il contrasto dell'immagine.
- {Miglior. col.}: Migliora in modo dinamico la vivacità e i dettagli dei colori.
- vividness and details of colours.

#### <span id="page-25-0"></span>**Video o PC**

Quando si visualizza contenuto da una console per videogiochi collegata, selezionare {Video} per applicare le impostazioni video. Quando si collega un computer tramite HDMI, selezionare {PC}.

Assicurarsi che sia selezionato {Formato e bordi}  $\rightarrow$  {Formato img}  $\rightarrow$ {Non in scala} in modo da visualizzare il dettaglio massimo.

#### **Formato e bordi**

Accedere alle impostazioni avanzate per controllare il formato di visualizzazione dell'immagine.

- {Formato img}: Modificare il formato dell'immagine.
- {Bordi schermo}: Modificare le dimensioni dell'immagine.
- {Spostam. immagini}: Se disponibile, consente di spostare la posizione dell'immagine.

#### **5.1.2. Menu Audio**

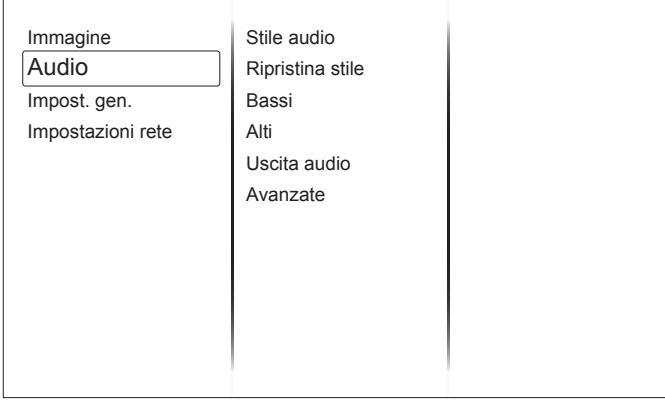

#### **Stile audio**

Accedere alle impostazioni audio predefinite.

#### **Ripristina stile**

Ripristinare l'ultima impostazione audio predefinita selezionata.

#### **Bassi**

Regolare il livello di bassi di altoparlante e cuffie.

#### **Alti**

Regolare il livello di alti di altoparlante e cuffie.

#### **Uscita audio**

Regolare il volume di uscita audio.

#### **Avanzate**

Accedere alle impostazioni avanzate per migliorare l'esperienza audio.

- {Autoregolazione volume}: Attivare la riduzione dei cambi improvvisi di volume.
- {Altoparlante}: Attiva o disattiva gli altoparlanti interni.
- {Clear Sound}: Migliora la qualità audio.

#### **5.1.3. Menu Impost. gen.**

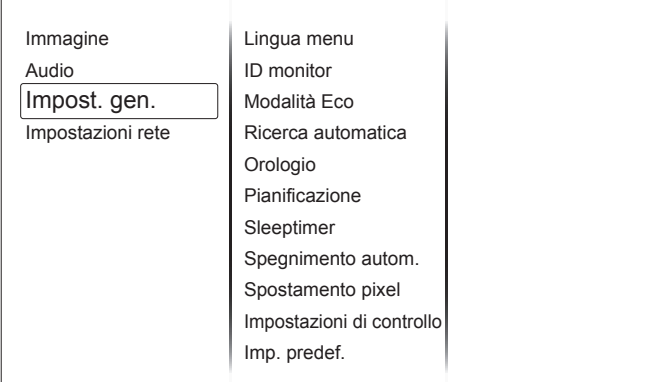

#### **Lingua del menu**

Selezionare la lingua usata per i menu OSD.

#### **ID monitor**

Impostare il numero di ID per il controllo del display tramite collegamento RS232C. Ogni display deve disporre di un numero di ID univoco in caso di collegamento di vari display.

#### **Modalità Eco**

Impostare il display per ridurre automaticamente il consumo. Selezionare l'impostazione {Normal (Normale)} per riattivare il display con NSM.

#### **Ricerca automatica**

Scegliere di consentire al display di rilevare e visualizzare automaticamente le sorgenti di segnale disponibili.

#### **Orologio**

Regolare le impostazioni dell'orologio.

#### **Pianificazione**

Questa funzione consente di programmare fino a 3 diversi intervalli di tempo programmati per l'attivazione del display.

È possibile impostare:

- La sorgente di ingresso utilizzata dal display per ciascun periodo di attivazione programmato.
- L'ora di accensione e spegnimento del display.
- I giorni della settimana in cui attivare il display.

 $N$  $\cap$ T $\Delta$ ·

- Prima di usare questa funzione, si consiglia di impostare la data e l'ora attuali in {Orologio}.
- Dopo aver modificato l'opzione {Orologio} nel menu {Impost. gen.}, è necessario impostare di nuovo {Pianificazione}.

#### **Sleeptimer**

Spegnere il display dopo un certo periodo di tempo.

#### **Spegnimento autom.**

Impostare l'ora di spegnimento del display dopo un certo periodo di inattività. Premere un tasto del telecomando per disattivare questa funzione.

#### **Spostamento pixel**

Per le sorgenti di ingresso video, è possibile selezionare {On} per spostare automaticamente l'immagine sullo schermo per proteggere il display dai fenomeni di "burn-in" o "immagine residua" 30 secondi dopo il mancato azionamento del display.

#### <span id="page-26-0"></span>**Impostazioni di controllo**

- • {Blocco tastiera locale}: Scegliere se abilitare o disabilitare la funzione della tastiera del display (tasti di comando).
	- {Sblocca}: Abilitare la funzione della tastiera.
	- {Blocca tutto}: Bloccare tutta la funzione della tastiera.
	- {Blocca tranne volume}: Disabilitare tutta la funzione della tastiera tranne i tasti VOL+ e VOL-.
	- {Blocca tranne alimentazione}: Disabilitare tutta la funzione della tastiera tranne il tasto  $\bigcup$  **POWER**.
- {Blocco telecomando}: Scegliere se abilitare o disabilitare la funzione dei tasti del telecomando.
	- {Sblocca}: Abilitare la funzione dei tasti.
	- {Blocca tutto}: Bloccare tutta la funzione dei tasti.
	- {Blocca tranne volume}: Disabilitare tutta la funzione dei tasti tranne il tasto  $+$  **VOLUME**
	- {**Blocca tranne alimentazione**}: Disabilitare tutta la funzione dei tasti tranne il tasto  $\bigcup$  **POWER**.
- **NOTA**: Per disabilitare la funzione di blocco dalla voce [Blocco tastiera locale] o [Blocco telecomando], premere i tasti 1 9 9 8 del telecomando.

#### **Imp. predef.**

Ripristinare le impostazioni personalizzate sui valori predefiniti.

### **5.2. Impostazioni rete**

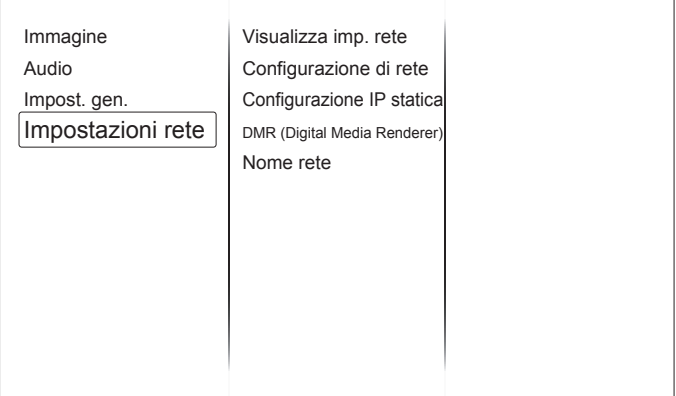

#### **Visualizza imp. rete**

Visualizzare lo stato della rete connessa.

#### **Configurazione di rete**

Selezionare il modo in cui il display deve assegnare indirizzi alle risorse di rete.

#### **Configurazione IP statica**

Assegnare {Indirizzo IP} , {Netmask}, {Gateway}, {DNS1} e {DNS2} per il display.

#### **DMR (Digital Media Renderer)**

Ricevere file multimediali da smartphone o tablet connessi alla rete.

#### **Nome rete**

Assegnare un nuovo nome a questo dispositivo per una facile identificazione se si dispone di vari display connessi alla rete.

## <span id="page-27-0"></span>**6. Compatibilità dispositivo USB**

### **Formati sottotitoli video USB (per sottotitoli, ecc.)**

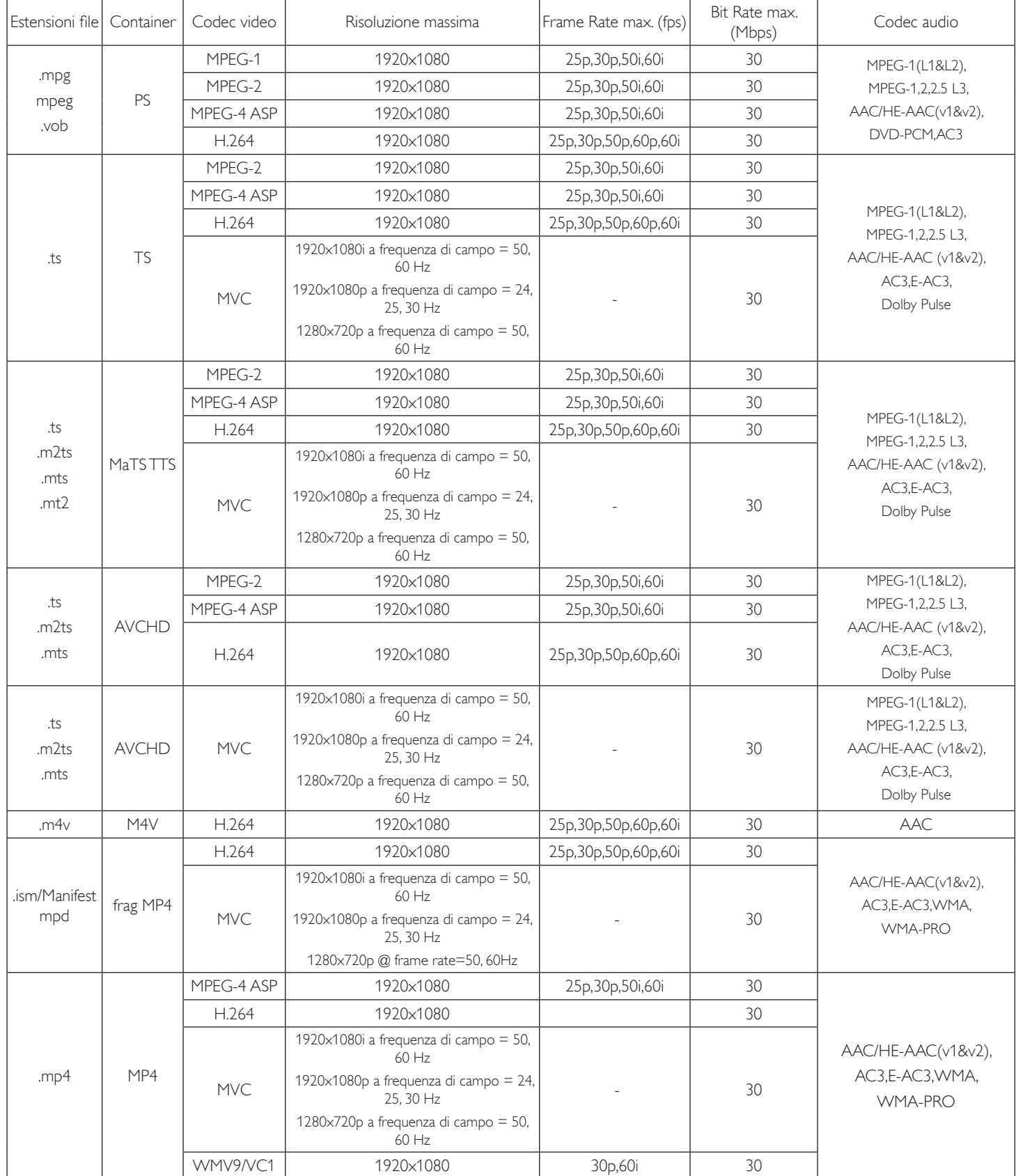

#### LD5511

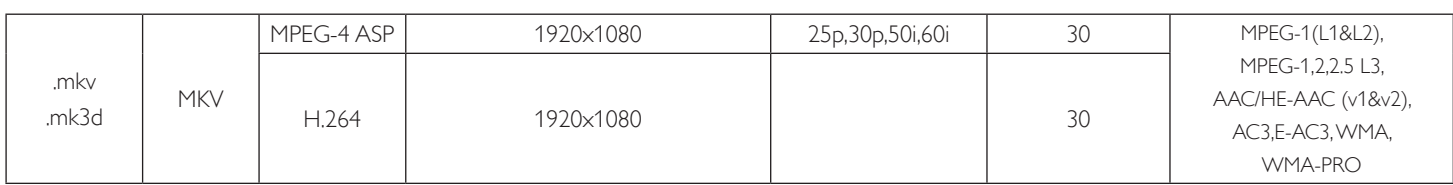

### **Formati multimediali USB**

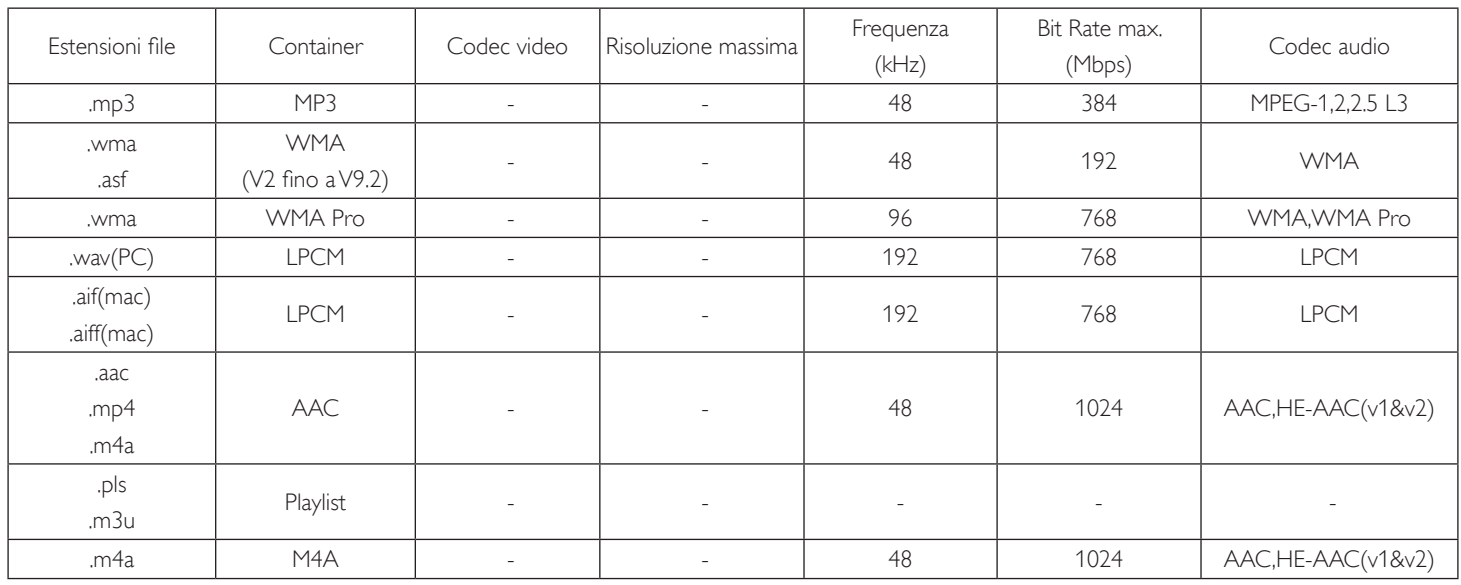

### **Formati foto USB**

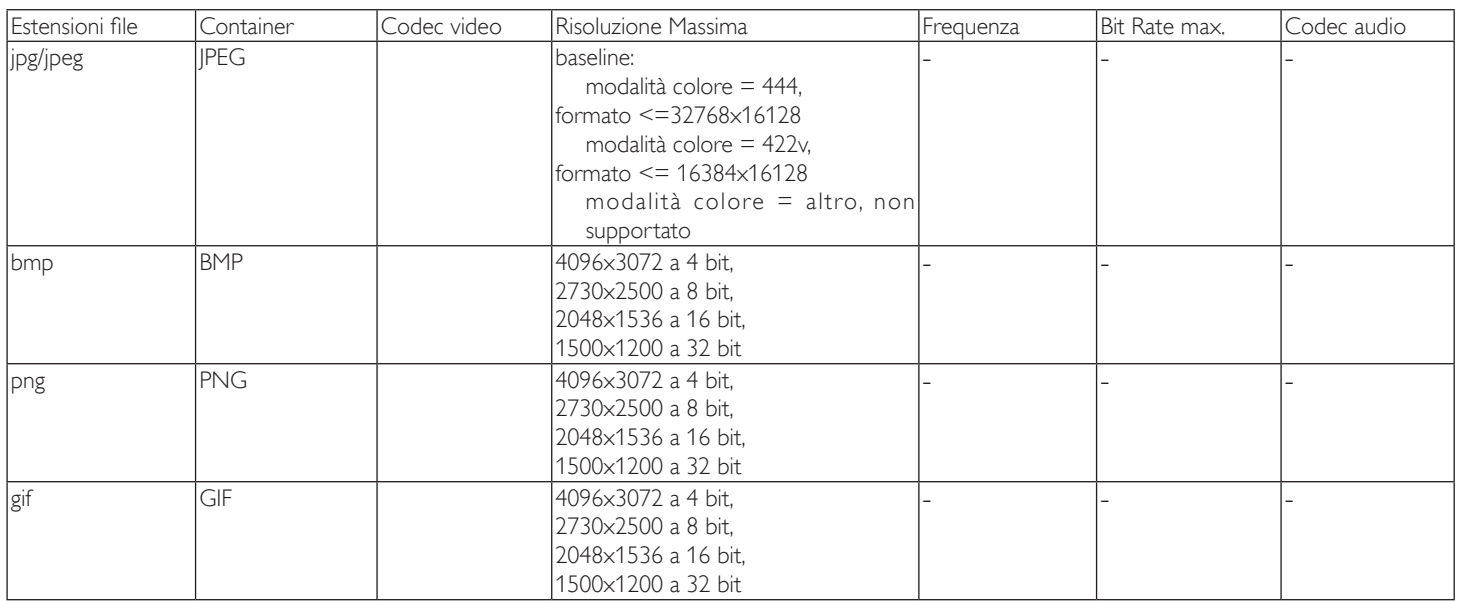

NOTA:

- L'audio o il video potrebbero non funzionare se i contenuti hanno uno standard di bitrate/framerate al di sopra della compatibilità Frame/sec elencata nella tabella precedente.
- I contenuti video con un bitrate o frame rate maggiore di quanto specificato nella tabella di cui sopra possono provocare una riproduzione del video instabile.

### <span id="page-29-0"></span>**7. Modalità di input**

#### **Risoluzione VGA:**

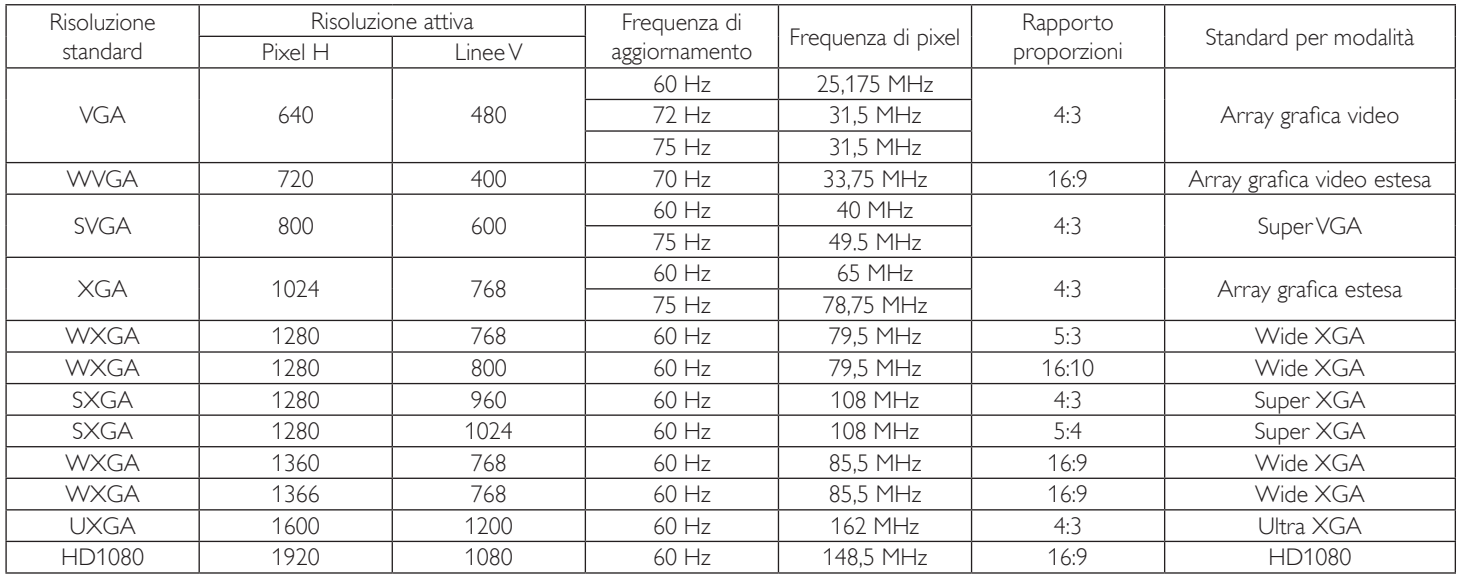

#### **Risoluzione SDTV:**

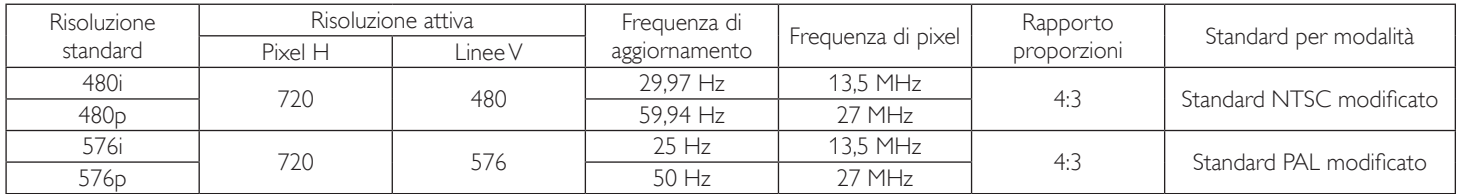

#### **Risoluzione HDTV:**

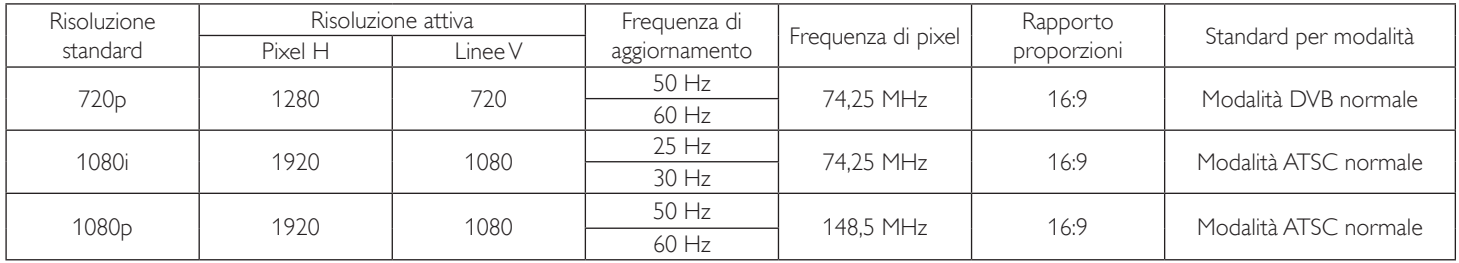

• La qualità del testo PC è ottimale in modalità HD 1080 (1920 x 1080, 60 Hz).

• Lo schermo del PC potrebbe apparire differente in base al produttore (e alla particolare versione di Windows di cui si dispone).

• Verificare il manuale di istruzioni del proprio PC per le informazioni sul collegamento di un PC a un display.

• Se esiste una modalità di selezione delle frequenze verticale e orizzontale, selezionare 60 Hz (verticale) e 31,5 KHz (orizzontale). In alcuni casi, possono apparire sullo schermo dei segni anomali (come strisce) quando l'alimentazione del PC viene spenta (o se il PC viene disconnesso). In tal caso, premere il tasto [INPUT] per accedere alla modalità Video. Inoltre, assicurarsi che il PC sia connesso.

• Se i segnali sincroni orizzontali sembrano irregolari nella modalità RGB, verificare la modalità di risparmio energetico del PC o i collegamenti dei cavi.

• La tabella delle impostazioni di visualizzazione è conforme agli standard IBM/VESA, e si basa sugli ingressi analogici.

• La modalità di supporto DVI viene considerata allo stesso modo della modalità di supporto PC.

• La temporizzazione migliore per la frequenza verticale per ciascuna modalità è 60 Hz.

### <span id="page-30-0"></span>**8. Politica sui pixel difettosi**

Facciamo del nostro meglio per fornire prodotti della più alta qualità. Usiamo alcuni dei processi di produzione più avanzati del settore e pratichiamo un severo controllo di qualità. Tuttavia, a volte dei difetti dei pixel o dei sottopixel sui pannelli PDP / TFT usati negli schermi al plasma e LCD sono inevitabili. Nessun produttore può garantire che tutti i pannelli siano privi di difetti ai pixel, ma garantisce che tutti i display al plasma e LCD con un numero inaccettabile di difetti verranno riparati durante il periodo di garanzia in linea con le condizioni di garanzia locali.

Questa nota spiega i diversi tipi di difetti dei pixel e definisce i livelli di difetti accettabili per lo schermo LCD. Per essere idonei alla riparazione in garanzia, il numero di pixel difettosi deve superare un certo livello, indicato nella tabella di riferimento. Se lo schermo LCD rientra nelle specifiche, una richiesta di cambio/riparazione in garanzia può essere rifiutata. Inoltre, dato che alcuni tipi o combinazioni di difetti ai pixel sono più marcati di altri, si stabiliscono al riguardo degli standard di qualità ancora più alti.

### **8.1. Pixel e sottopixel**

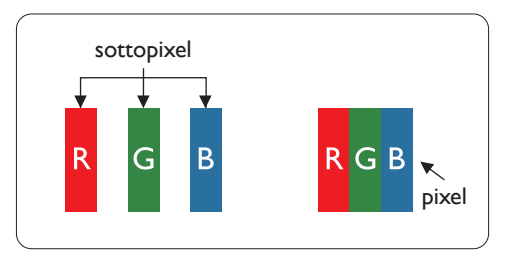

Un pixel, o elemento di immagine, è composto da tre sottopixel, uno per ogni colore primario (rosso, verde e blu). Un'immagine è formata da un insieme di pixel. Quando tutti i sottopixel di un pixel sono illuminati, i tre sottopixel colorati appaiono come un singolo pixel bianco. Quando sono tutti spenti, i tre pixel secondari colorati appaiono insieme come un pixel nero. Le diverse combinazioni di sottopixel illuminati e spenti formano i vari colori.

### **8.2. Tipi di difetti dei pixel + definizione di punto**

I difetti dei pixel e dei sottopixel appaiono sullo schermo in vari modi. Esistono due categorie di difetti dei pixel e diversi tipi di difetti dei pixel secondari all'interno di ogni categoria.

#### **Definizione di punto = Che cos'è un "punto" difettoso?:**

Uno o più sottopixel difettosi adiacenti formano un "punto". Il numero di sottopixel difettosi che formano un "punto" non ha alcun importanza. In altri termini, un "punto" può essere composto da uno, due o tre sottopixel difettosi, i quali possono essere illuminati o spenti.

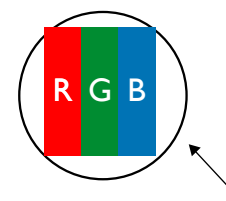

Un punto = un pixel: è composto da tre pixel, uno rosso, uno verde e uno blu.

### **8.3. Punti luminosi**

I punti luminosi appaiono quando i pixel o i sottopixel sono sempre illuminati. Ecco alcuni esempi di punti luminosi:

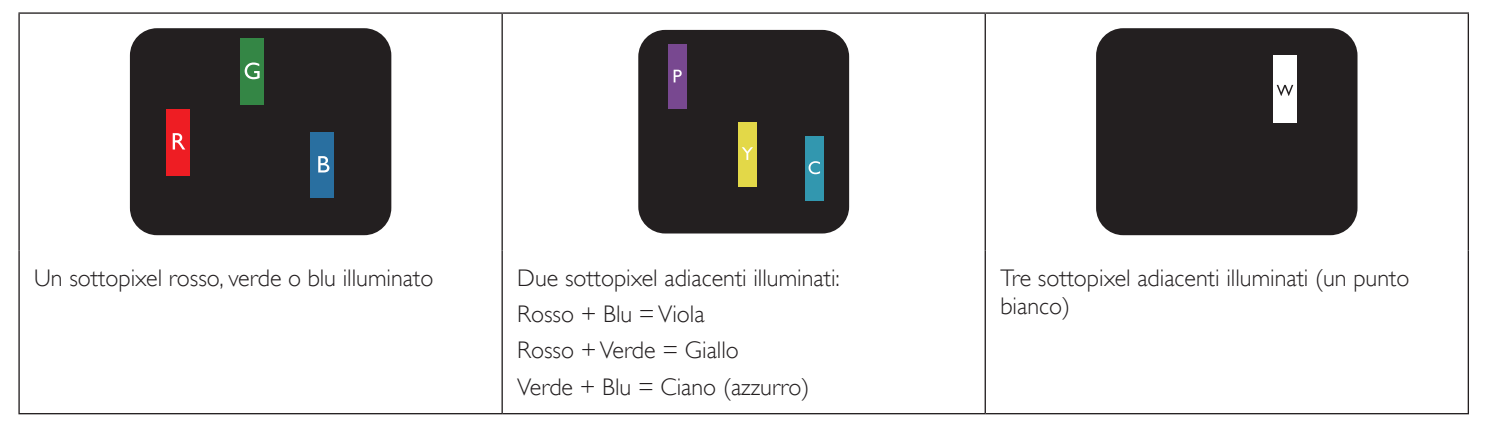

### <span id="page-31-0"></span>**8.4. Punti scuri**

I punti scuri appaiono quando i pixel o i sottopixel sono sempre spenti. Ecco alcuni esempi di punti scuri:

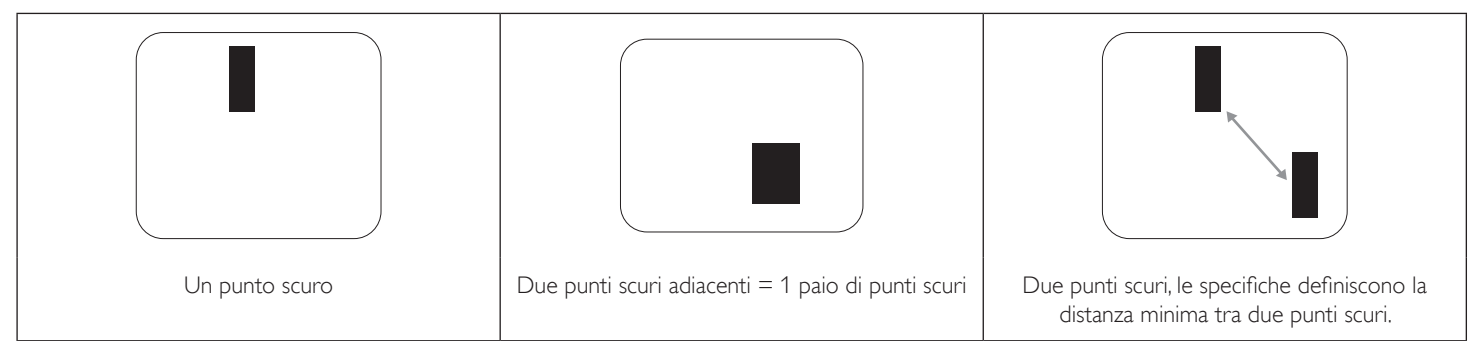

### **8.5. Prossimità dei difetti dei pixel**

Poiché i pixel e i sottopixel adiacenti con lo stesso tipo di difetto sono più evidenti, ha sviluppato anche uno standard che definisce il limite di prossimità dei pixel difettosi. Questi limiti sono indicati nella tabella seguente:

- Quantità tollerata di punti scuri adiacenti = (punti scuri adiacenti = 1 paio di punti scuri)
- Distanza minima tra i punti scuri
- Numero totale di punti difettosi

### **8.6. Limiti di tolleranza dei difetti dei pixel**

L'utente può richiedere la riparazione del prodotto durante il periodo di garanzia solo se il pannello PDP/TFT dello schermo al plasma/LCD contiene un numero di pixel o sottopixel difettosi superiore ai limiti di tolleranza elencati nella tabella seguente.

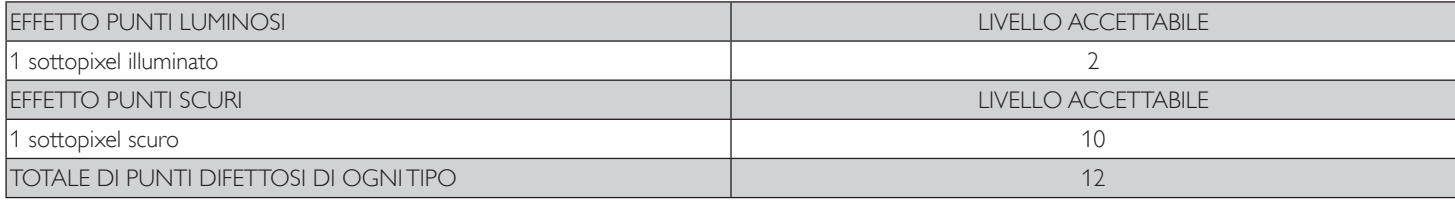

NOTA: \* 1 o 2 sottopixel adiacenti difettosi = 1 punto difettoso

### **8.7. MURA**

Delle macchie scure o patch possono occasionalmente apparire su alcuni display a cristalli liquidi (LCD). Questo fenomeno è noto nel settore come Mura, che è un termine giapponese che significa "irregolarità". Viene usato per descrivere un modello irregolare o una zona in cui l'uniformità dello schermo appare irregolare in determinate condizioni. Mura è la conseguenza del deterioramento dello strato di allineamento dei cristalli liquidi ed è più comunemente causato dal funzionamento prolungato in presenza di elevate temperature ambientali. Mura è un fenomeno presente in tutto il settore e non è riparabile. Inoltre, non è coperto dalle nostre condizioni di garanzia.

Mura è presente dall'introduzione della tecnologia LCD e con schermi sempre più grandi e in funzionamento 24 ore al giorno e 7 giorni alla settimana, molti display si trovano in condizioni di illuminazione scarsa. Tutto ciò si aggiunge alla possibilità di display colpiti da Mura.

#### **COME INDIVIDUARE MURA**

Esistono vari sintomi di Mura e anche molteplici cause. Molti di questi sono elencati di seguito:

- Impurità o particelle estranee nella matrice di cristallo
- Distribuzione non uniforme della matrice LCD durante la produzione
- Distribuzione di luminosità non uniforme della retroilluminazione
- Schermo sottoposto a sollecitazioni
- Difetti all'interno delle cellule a cristalli liquidi
- Stress termico indotto: funzionamento ad alte temperature per lunghi periodi di tempo

#### **COME EVITARE MURA**

Anche se non possiamo garantire la completa eradicazione di Mura ogni volta che si presenta, in generale l'aspetto di Mura può essere ridotto con questi metodi:

- Ridurre la luminosità della retroilluminazione
- Usare un salvaschermo
- Ridurre la temperatura ambiente intorno all'unità

### <span id="page-32-0"></span>**9. Pulizia e risoluzione dei problemi**

### **9.1. Pulizia**

#### **Attenzione durante l'uso del display**

- Non portare le mani, il volto o oggetti vicino alle aperture di ventilazione del display. La parte superiore del display in genere è molto calda a causa dell'alta temperatura dell'aria emessa attraverso le aperture di ventilazione. Si potrebbe andare incontro a lesioni personali o a scottature qualora venissero avvicinate eccessivamente all'apparecchio delle parti del corpo. Inoltre, posizionando degli oggetti accanto alla parte superiore del display si potrebbero avere danni da calore agli stessi nonché al display.
- Assicurarsi di scollegare tutti i cavi prima del trasporto del display. Spostando il display con i cavi collegati è possibile danneggiare i cavi e causare incendi o scosse elettriche.
- Scollegare la spina dalla presa di corrente come precauzione di sicurezza prima di effettuare qualsiasi tipo di procedura di pulizia o manutenzione.

#### **Istruzioni per la pulizia del pannello anteriore**

- La parte anteriore del display è stata trattata in modo speciale. Pulire la sua superficie in modo delicato usando solo un panno per la pulizia o un panno morbido e senza pelucchi.
- Se la superficie si dovesse sporcare, immergere un panno morbido e senza pelucchi in una soluzione detergente neutra. Strizzare il panno per rimuovere il liquido in eccesso. Pulire la superficie del display per rimuovere lo sporco. Quindi usare un panno asciutto dello stesso tipo per asciugare.
- Non graffiare né urtare la superficie del pannello con le dita o con oggetti duri di qualsiasi tipo.
- Non usare sostanze volatili come spray, solventi o diluenti.

#### **Istruzioni per la pulizia dell'alloggiamento**

- Se l'alloggiamento si sporca, pulirlo con un panno morbido e asciutto.
- Se l'alloggiamento si dovesse sporcare eccessivamente, immergere un panno morbido e senza pelucchi in una soluzione detergente neutra. Strizzare il panno per rimuovere più liquido possibile. Pulire l'alloggiamento. Usare un altro panno asciutto per pulire la superficie finché non è asciutta.
- Non lasciare che l'acqua o il detergente entri in contatto con la superficie del display. Se l'acqua o l'umidità penetrano all'interno dell'unità, potrebbero verificarsi problemi operativi, elettrici e rischi di scosse elettriche.
- Non graffiare né urtare l'alloggiamento con le dita o con oggetti duri di qualsiasi tipo.
- Non usare sostanze volatili come spray, solventi o diluenti sull'alloggiamento.
- Non mettere oggetti in gomma o PVC accanto all'alloggiamento per periodi di tempo prolungati.

### <span id="page-33-0"></span>**9.2. Risoluzione dei problemi**

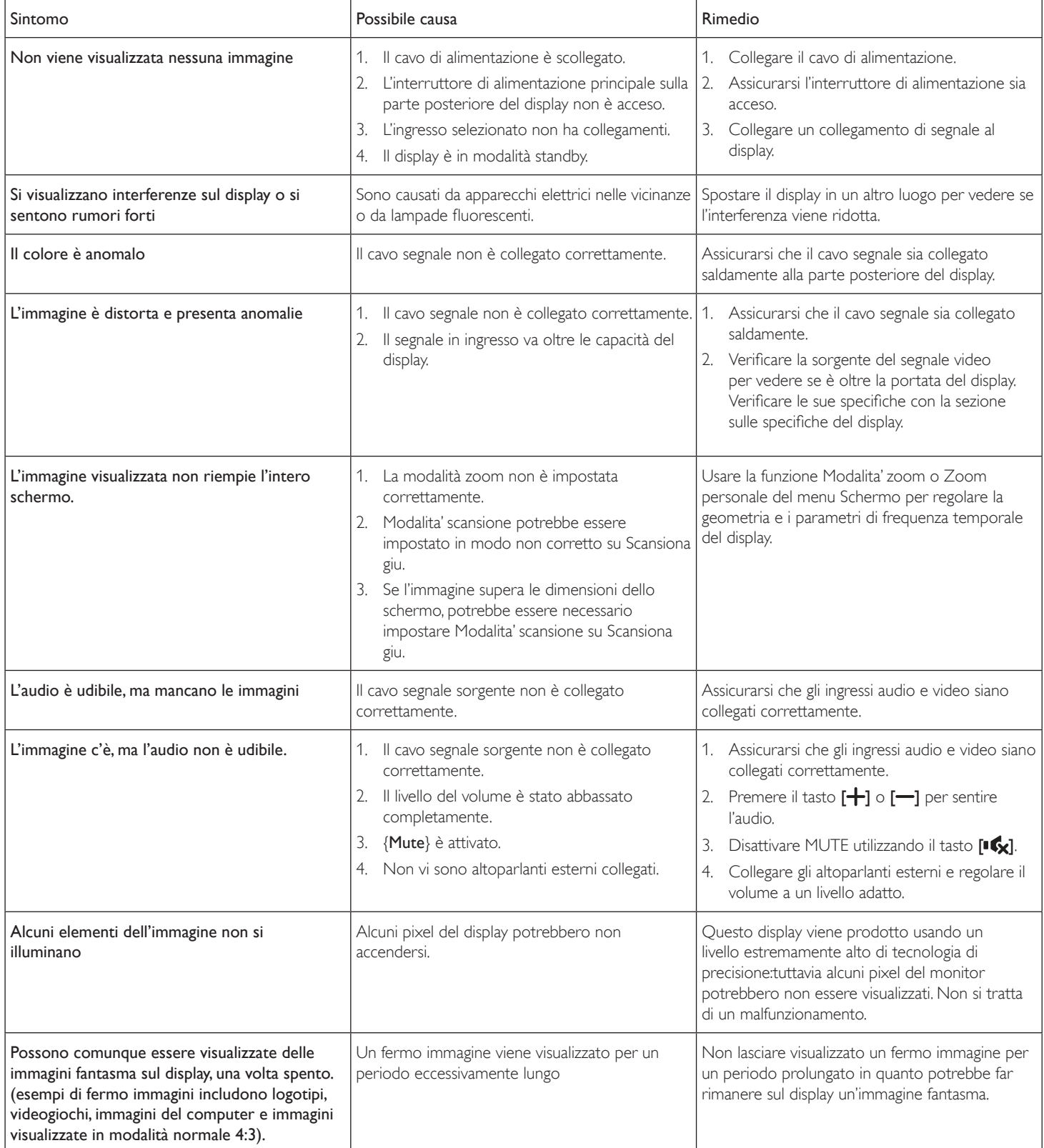

## <span id="page-34-0"></span>**10. Specifiche tecniche**

### **Display:**

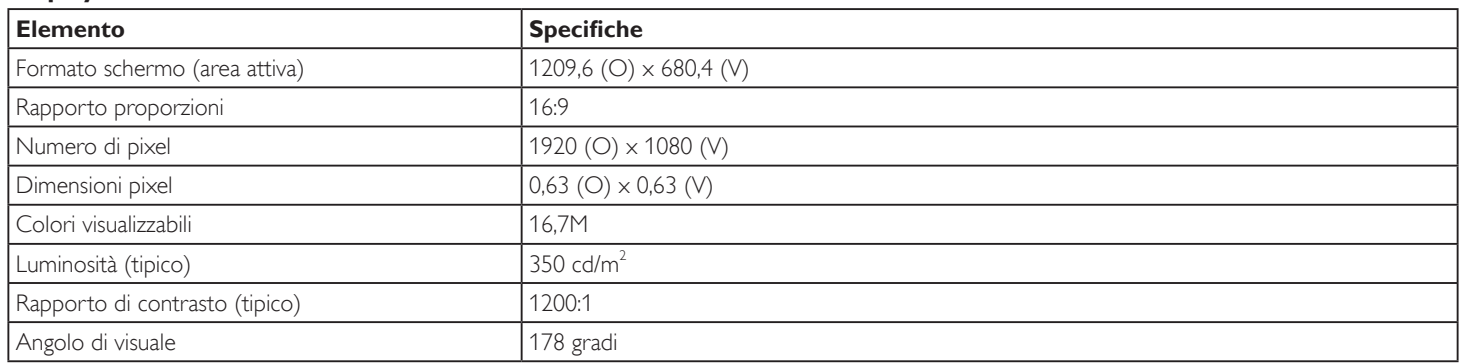

### **Terminali di ingresso/uscita:**

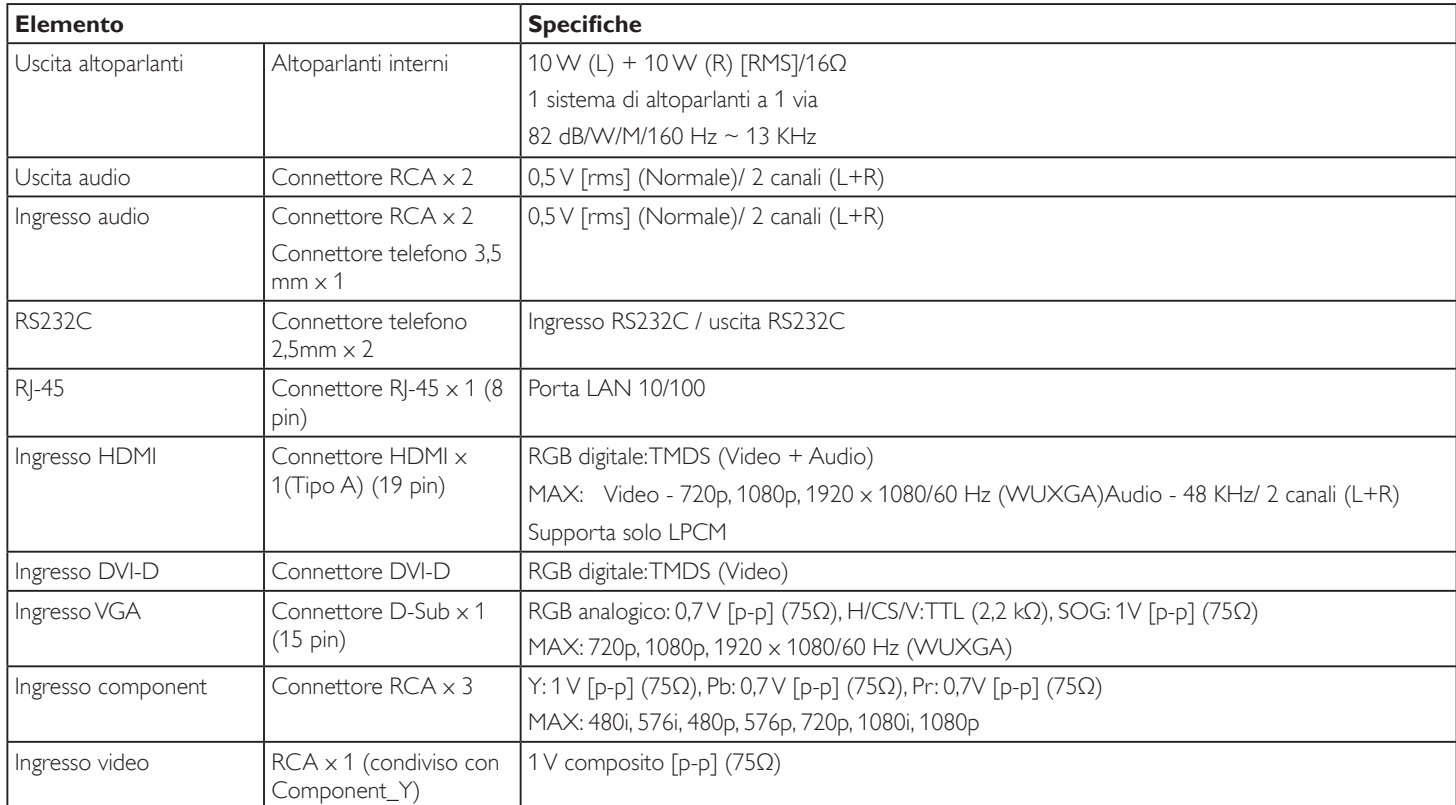

### **Generale:**

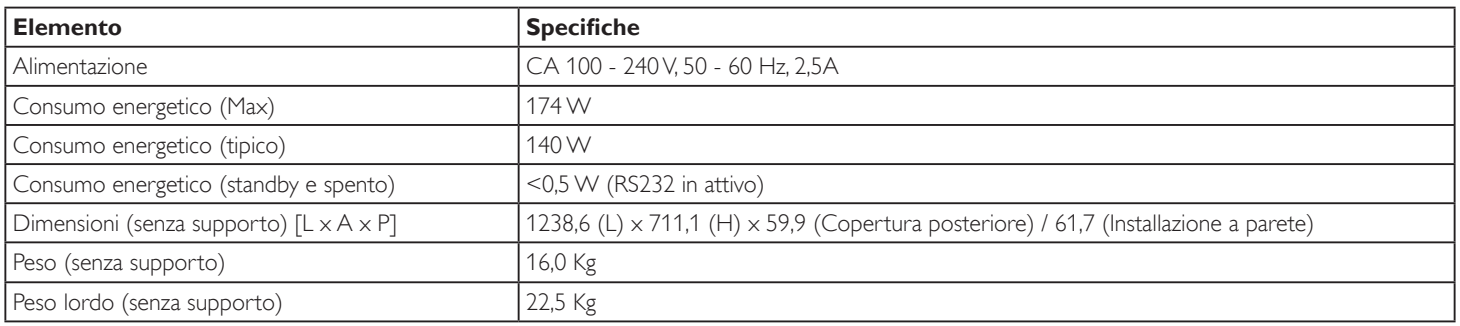

#### **Condizioni ambientali:**

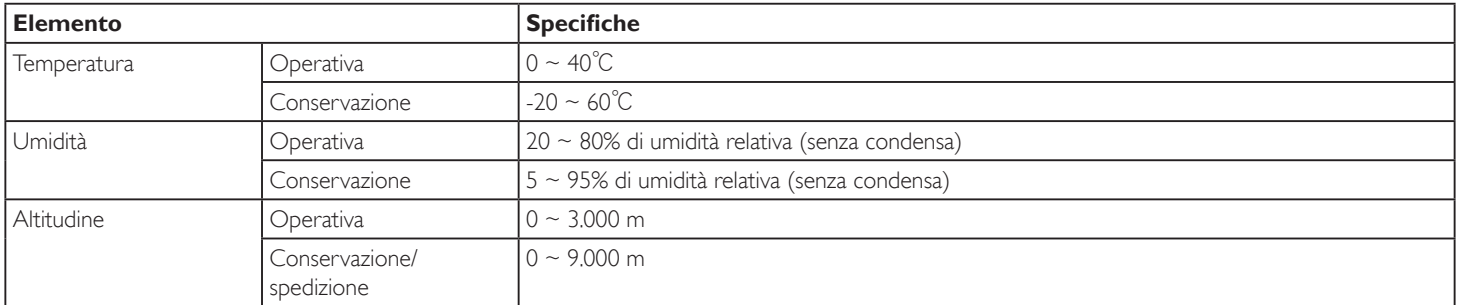

#### **Altoparlante interno:**

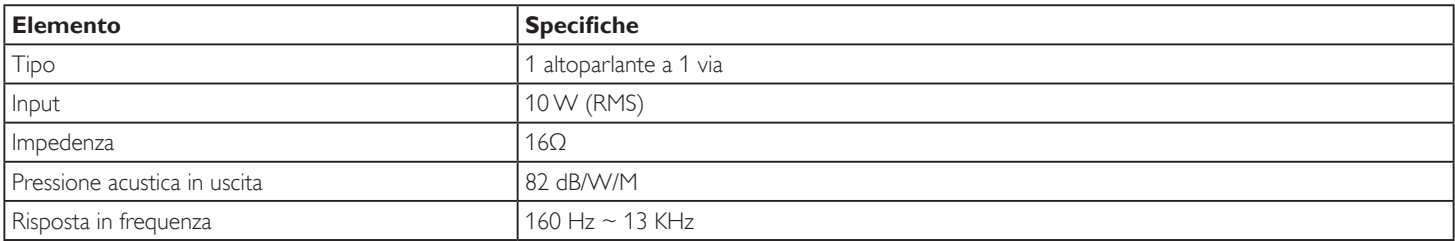